# Compaq StorageWorks

**ESL9000**シリーズ パス スルー メカニズム(**PTM**

3版(2001 8月) 製品番号 243492-193

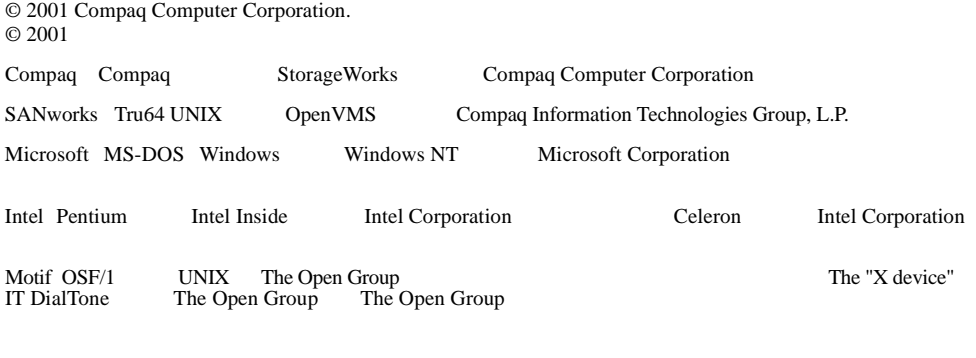

Compaq Computer Corporation **Table 12.212** PAR 12.211 12.212

Compaq Computer Corporation

Compaq StorageWorks ESL9000

1 2001 8<br>243492-193

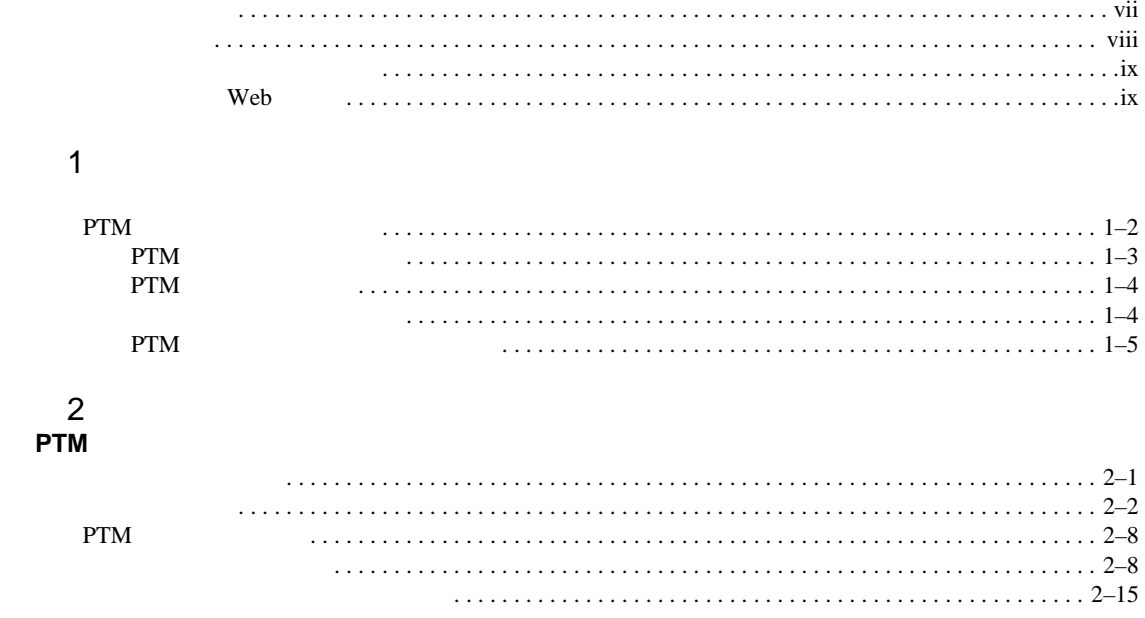

 **iv** Compaq StorageWoks ESL9000

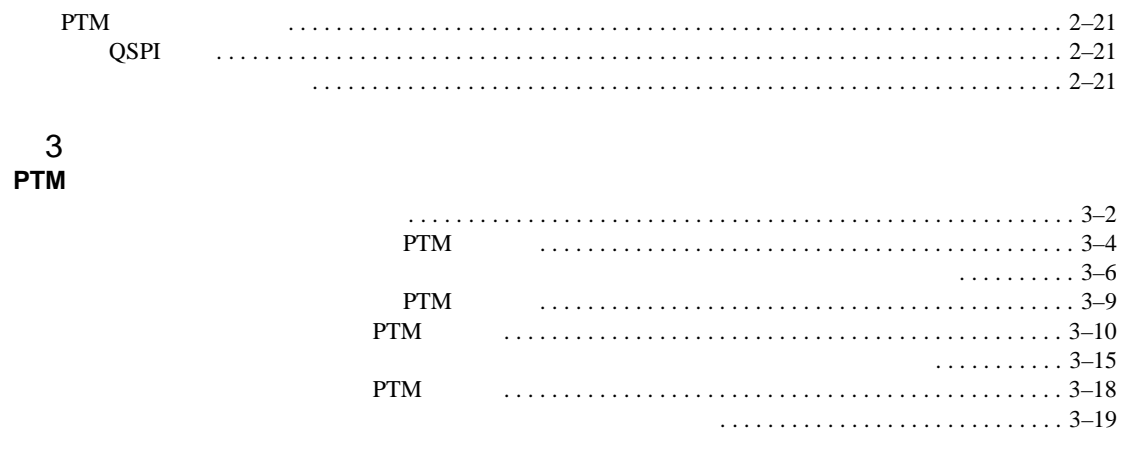

<span id="page-4-1"></span><span id="page-4-0"></span> $\begin{array}{lcl} \text{Compaq StorageWorks}^{\scriptsize{\text{T}M}} & \text{ESL9000} \\ \text{PTM} \end{array}$ PTM

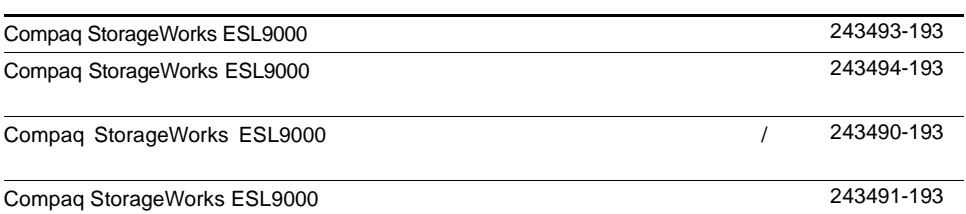

<span id="page-5-0"></span>vi Compaq StorageWoks ESL9000

**Enter F10**  $\overline{2}$  $\mathbf{a}$  +  $\mathbf{a}$  +  $\mathbf{a}$  +  $\mathbf{a}$  +  $\mathbf{a}$  +  $\mathbf{a}$ **[ ]**で囲んで表記します。

**: UNIX** 

**Enter** 

Enter

<span id="page-6-0"></span>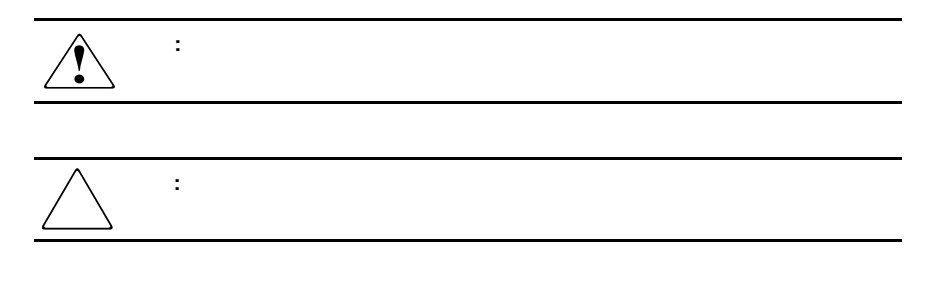

重要**:** 詳しい説明や具体的な手順を示します。 **:** 解説、補足または役に立つ情報を示します。

このガイドについて **vii**

<span id="page-7-0"></span>viii Compaq StorageWoks ESL9000

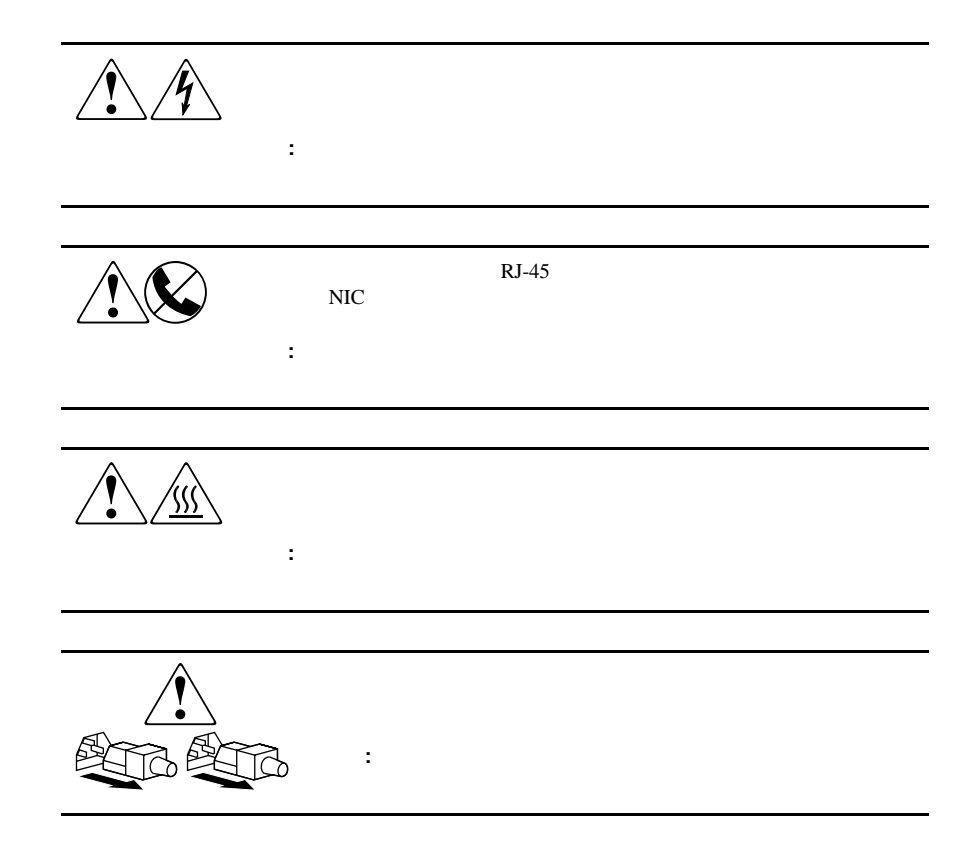

<span id="page-8-0"></span>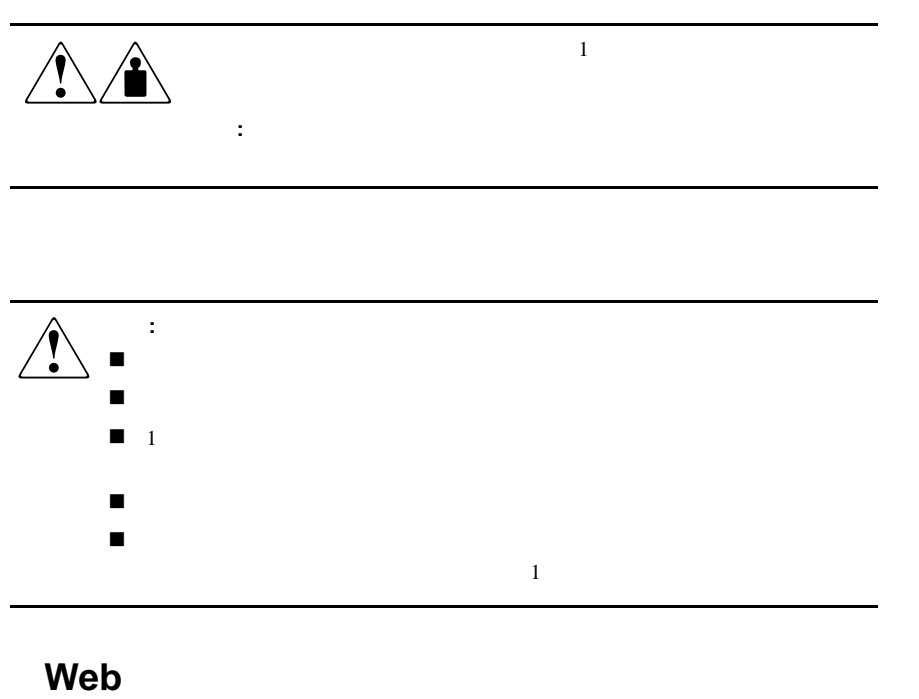

<span id="page-8-1"></span>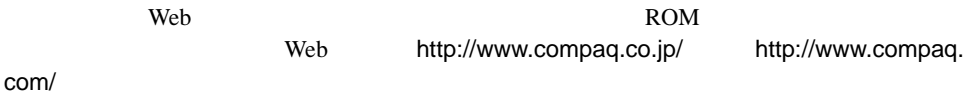

<span id="page-9-0"></span>Compaq StorageWorks PTM 21 2 Compaq StorageWorks ESL9000<br>PTM 5  $\overline{5}$   $\overline{2}$   $\overline{P}$ TM 1

**1**

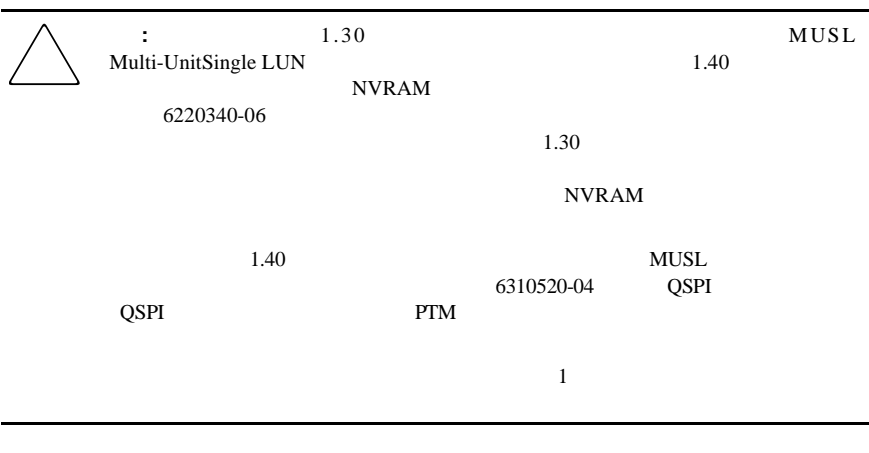

**:** 1-1 1-2 1-3

1-2 Compaq StorageWoks ESL9000

#### PTM

- $\blacksquare$  PTM
- ! ライブラリの連結
- $\blacksquare$  PTM
- ! ライブラリの化粧パネルの取り付け
- $\blacksquare$  <br> PTM
- **E** PTM

### <span id="page-10-0"></span>**PTM**

1.  $\blacksquare$ 2.  $\sim$ 6312500 161268-B21 1 3. The system of the SysTest sysTest sysTem  $\sim$  SysTest Compaq StorageWorks ESL9000 5章を参照)  $4.$ Compaq StorageWorks ESL9000  $\overline{4}$ 

<span id="page-11-0"></span>**PTM**アップグレード部品

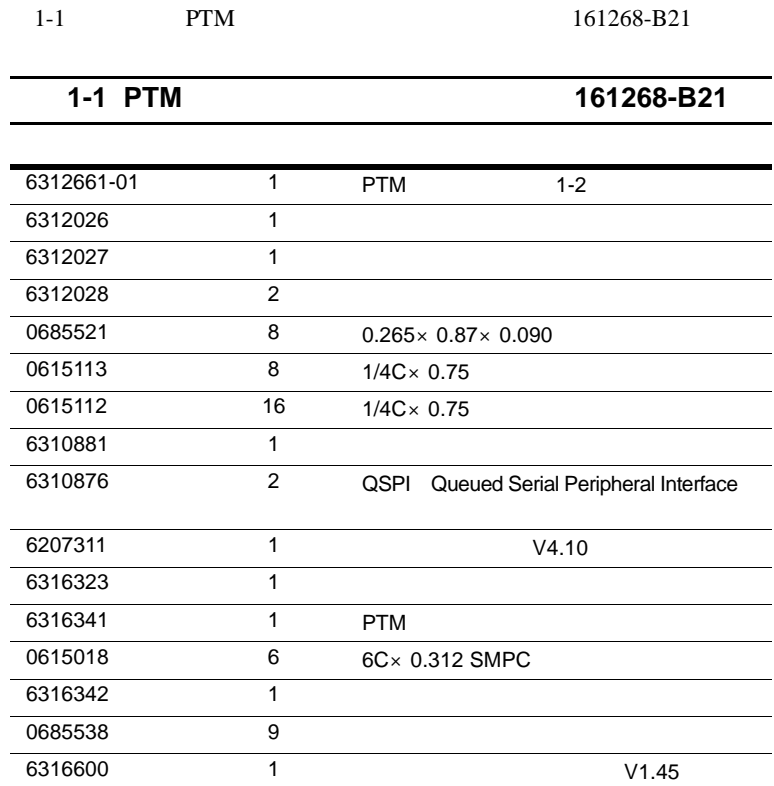

はじめに **1-3**

1-4 Compaq StorageWoks ESL9000

#### <span id="page-12-0"></span>**PTM**

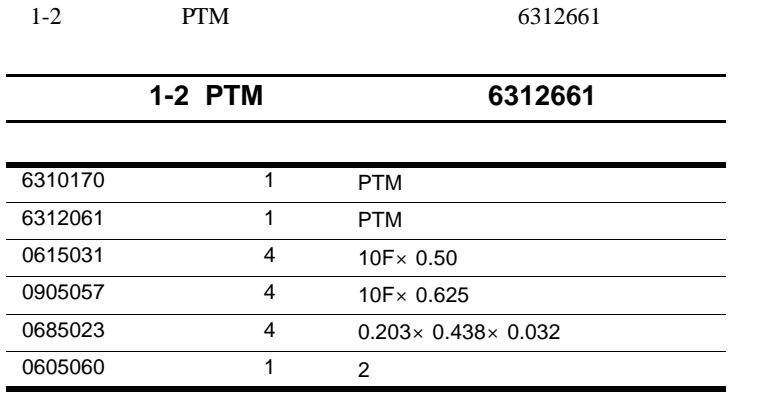

<span id="page-12-1"></span>1-3に、必要なマルチユニット装飾部品(製品番号161268-B22)を示します。

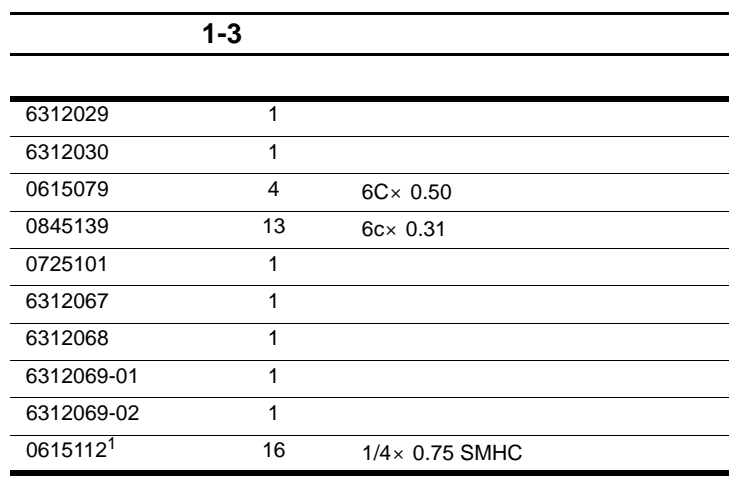

1. 2  $14$ 

#### <span id="page-13-0"></span>**PTM**

#### PTM ■ 30cm  $\blacksquare$  #2  $\blacksquare$  5/16  $\blacksquare$  #2 5/16  $\blacksquare$  30 インチ  $/$  $\blacksquare$  7/16 2 2 a  $70$  /  $\blacksquare$  5/32 5  $\frac{1}{2}$  $/$

- $1/4$  1/4
- $\blacksquare$  30cm

はじめに **1-5**

# **2**

# **PTM**

<span id="page-14-1"></span><span id="page-14-0"></span>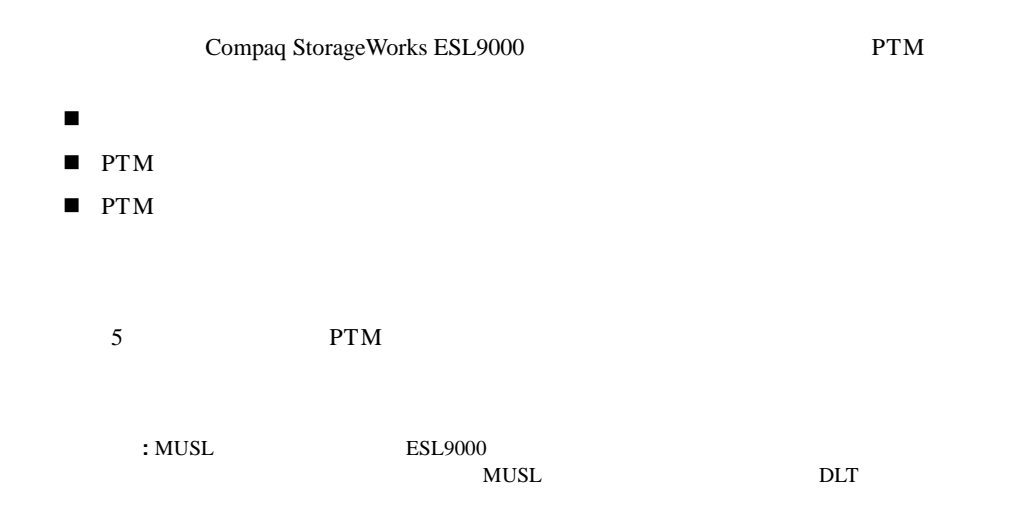

<span id="page-15-0"></span>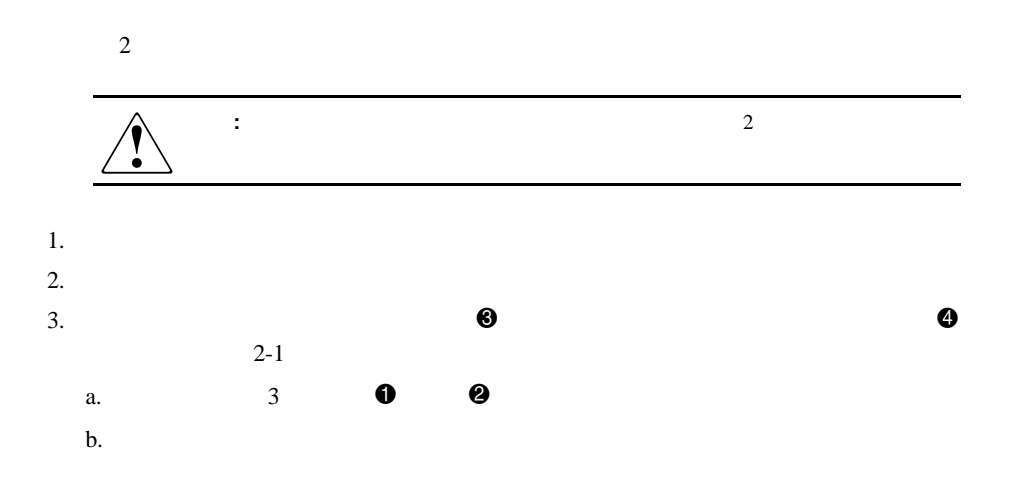

PTMのインストール **2-3**

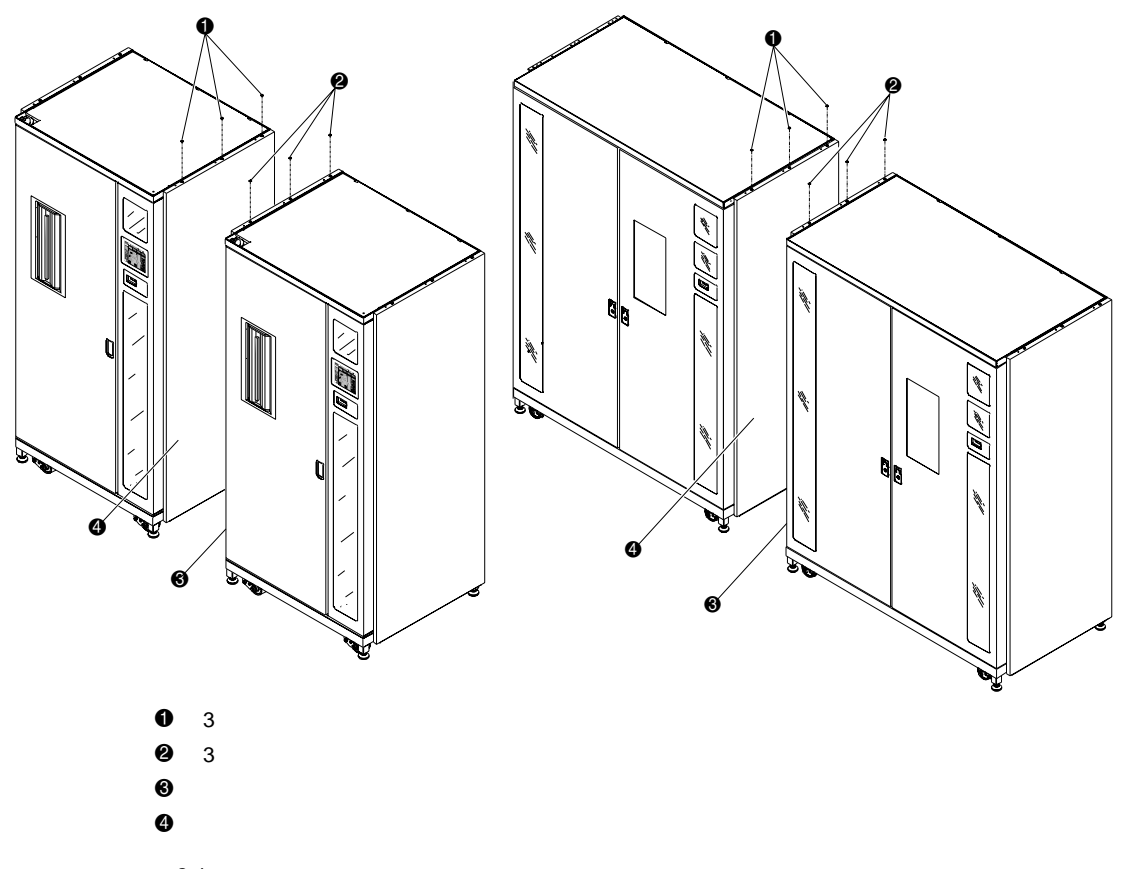

 $2-1.$ 

2-4 Compaq StorageWoks ESL9000

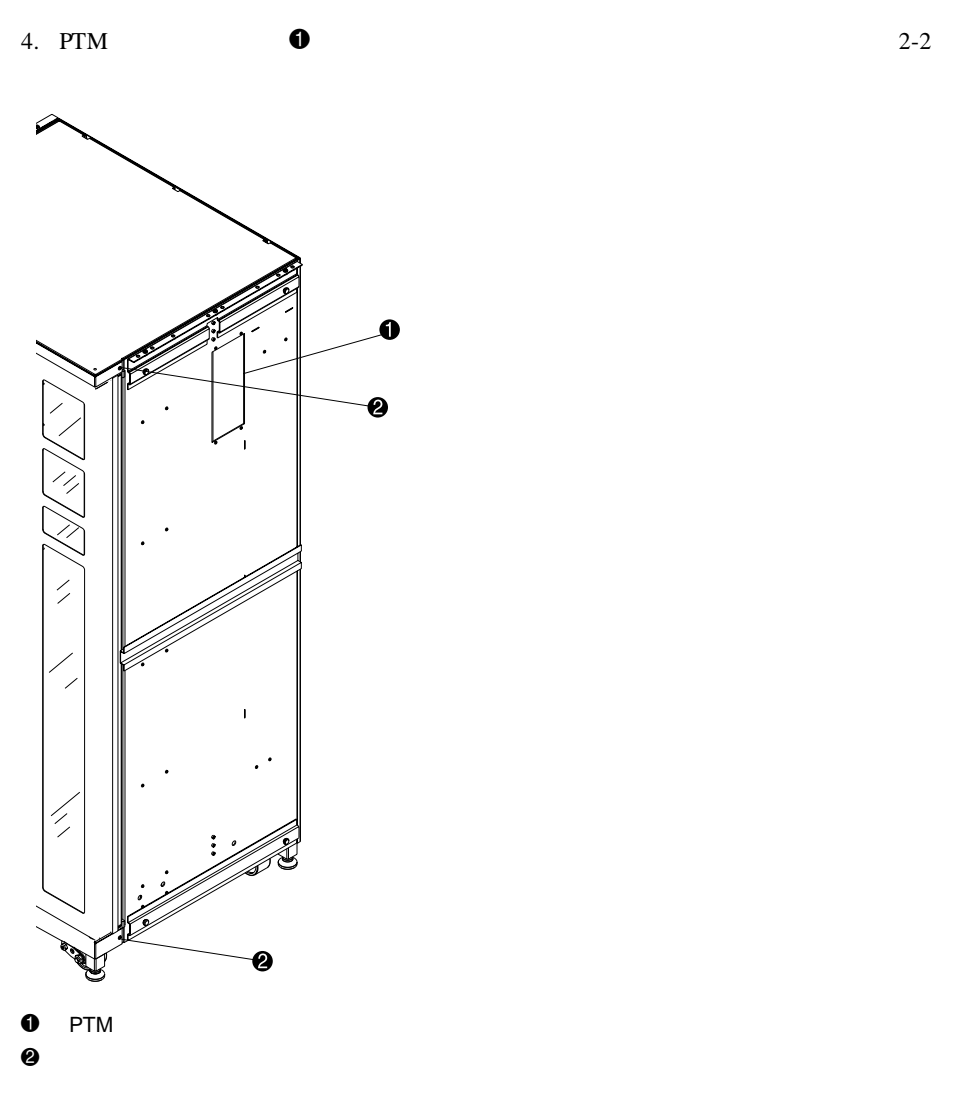

 $2 - 2$ .

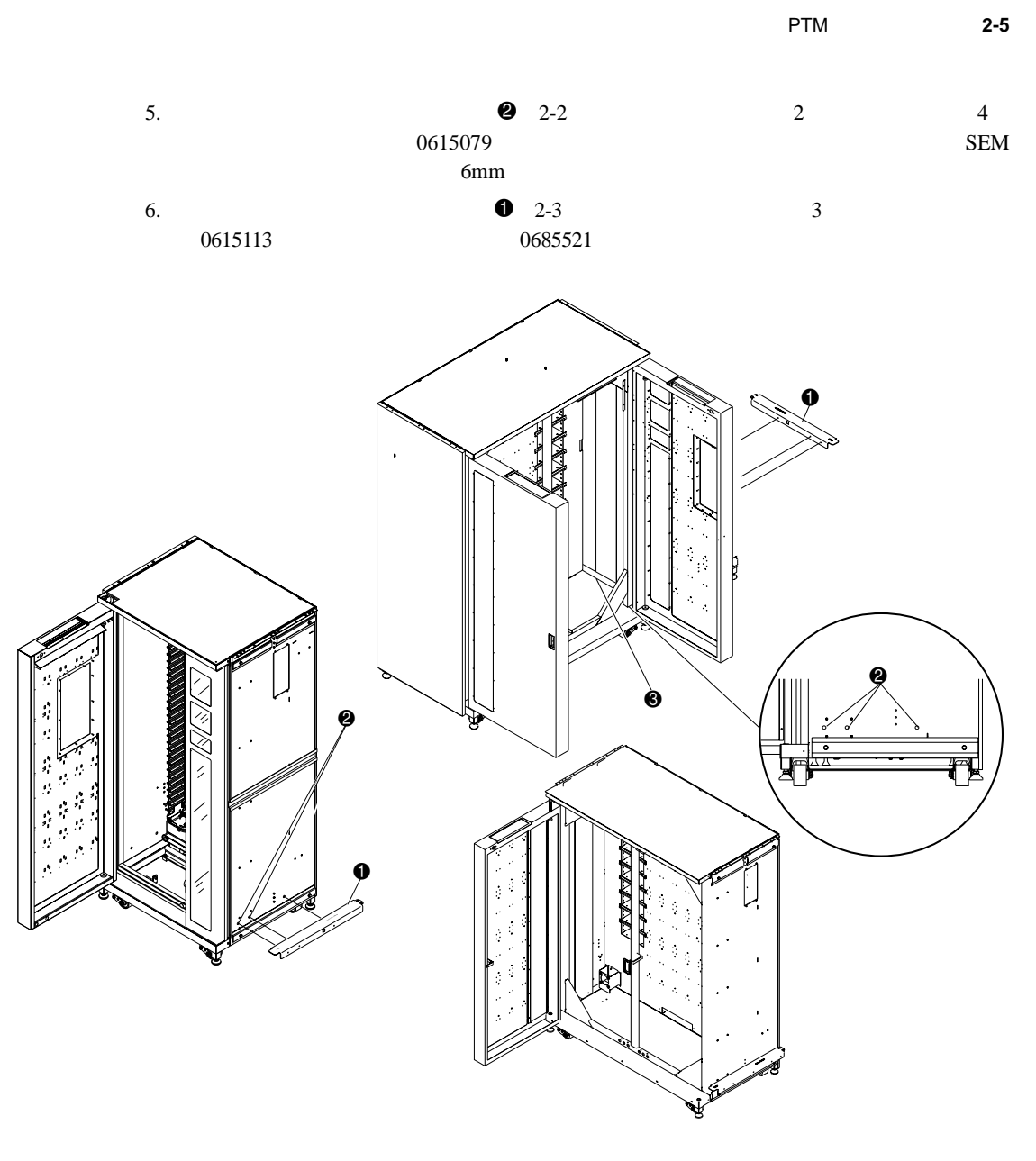

 $2-3.$ 

- 
- $\mathbf 0$
- 2 下部キャビネット マウンティング ホール(ライブラリの右側)  $\Theta$

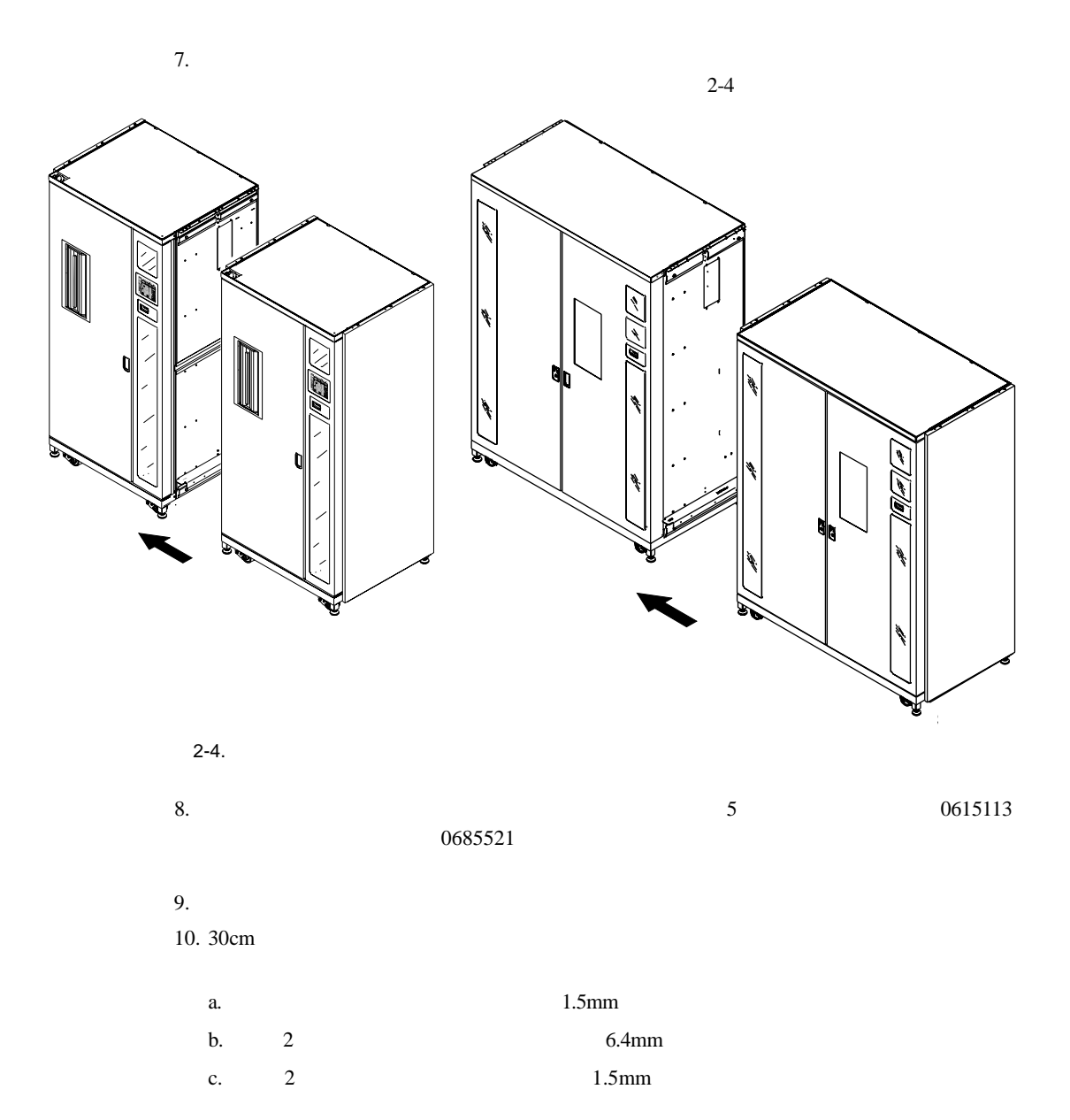

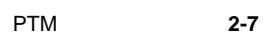

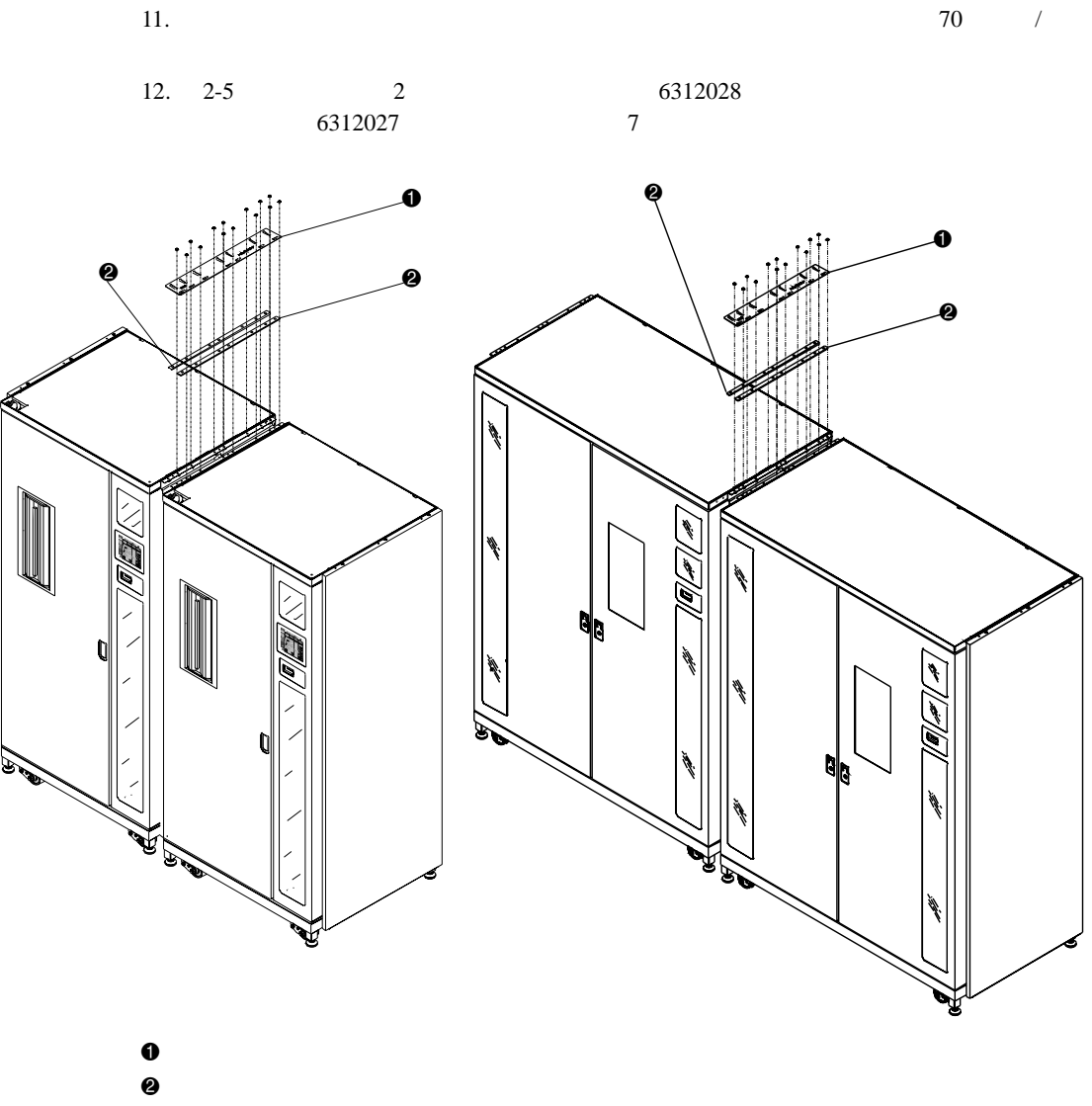

 $2-5.$ 

**:** 上部キャビネット連結プレートは、ネジを締めると変形する場合があります。これは

 $2-6.$ 

### <span id="page-21-0"></span>**PTM**

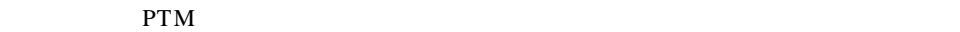

<span id="page-21-1"></span>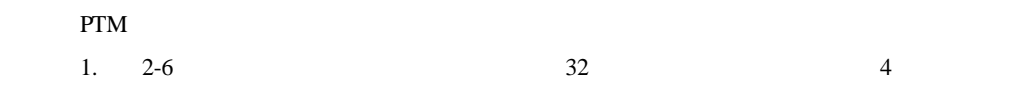

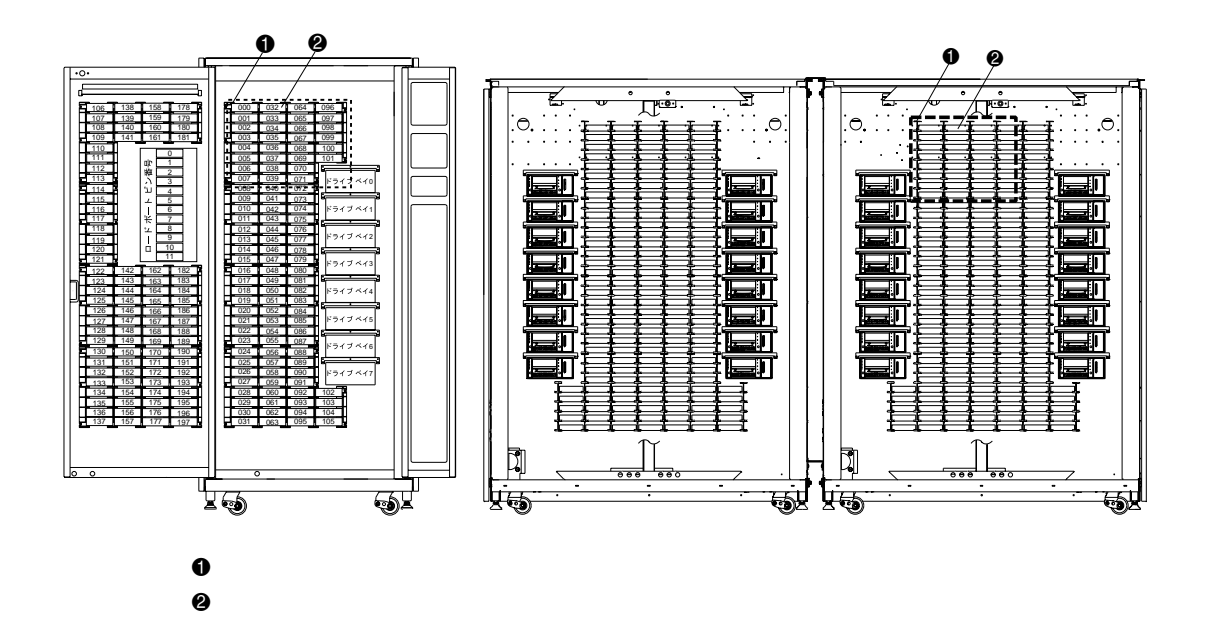

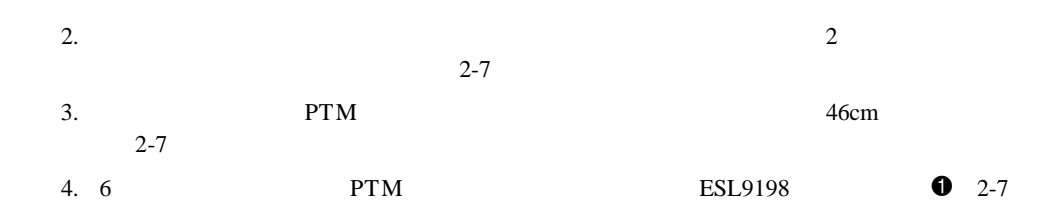

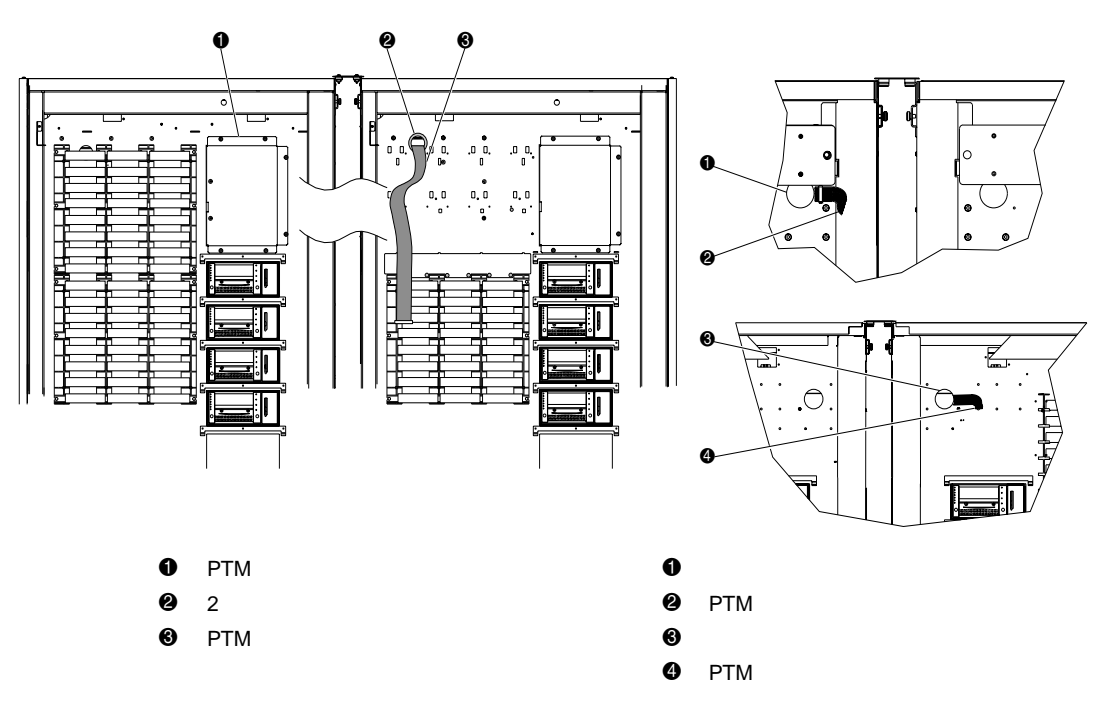

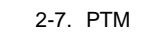

PTMのインストール **2-9**

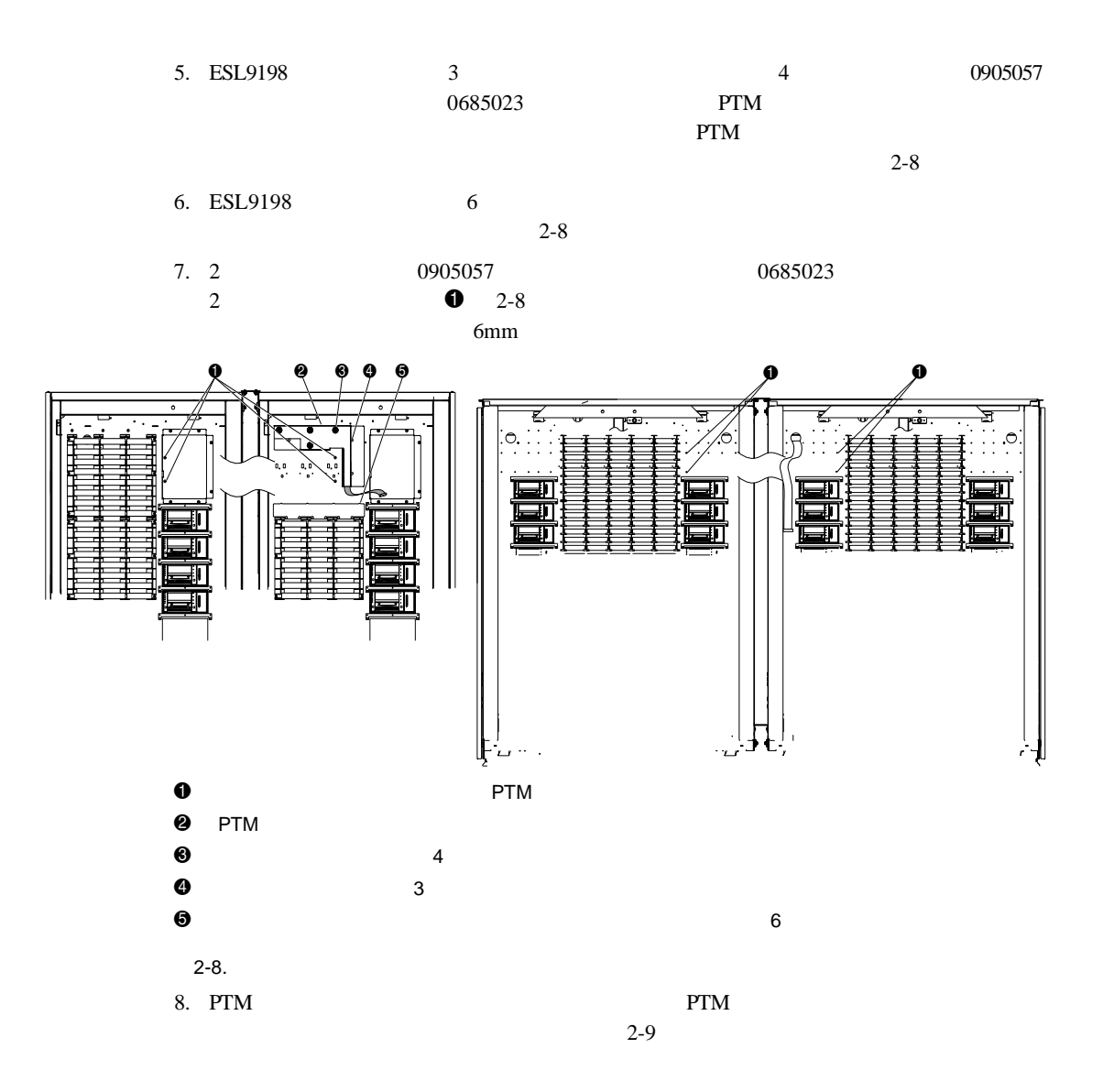

PTMのインストール **2-11**

## 2 3 1 2 3  $\mathbf 0$ ÿ.  ${\mathbb T}$  $\mathcal{L}$ J,  $\bullet$  PTM **2** PTM  $\Theta$ 2-9. PTM 9. PTM 7 10. 1 2 0905057 0685023  $PTM$  **0** 2-9

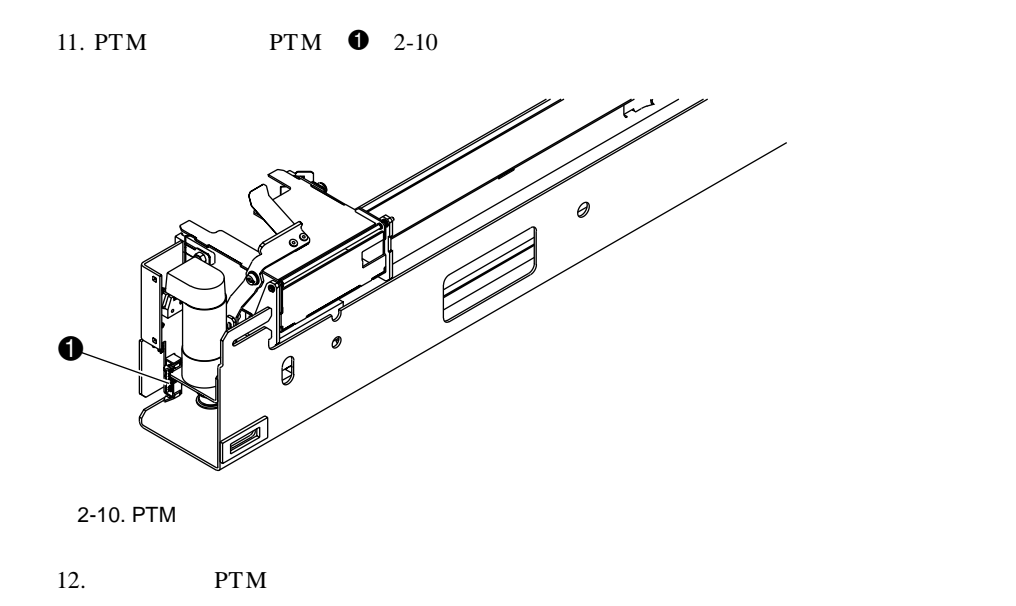

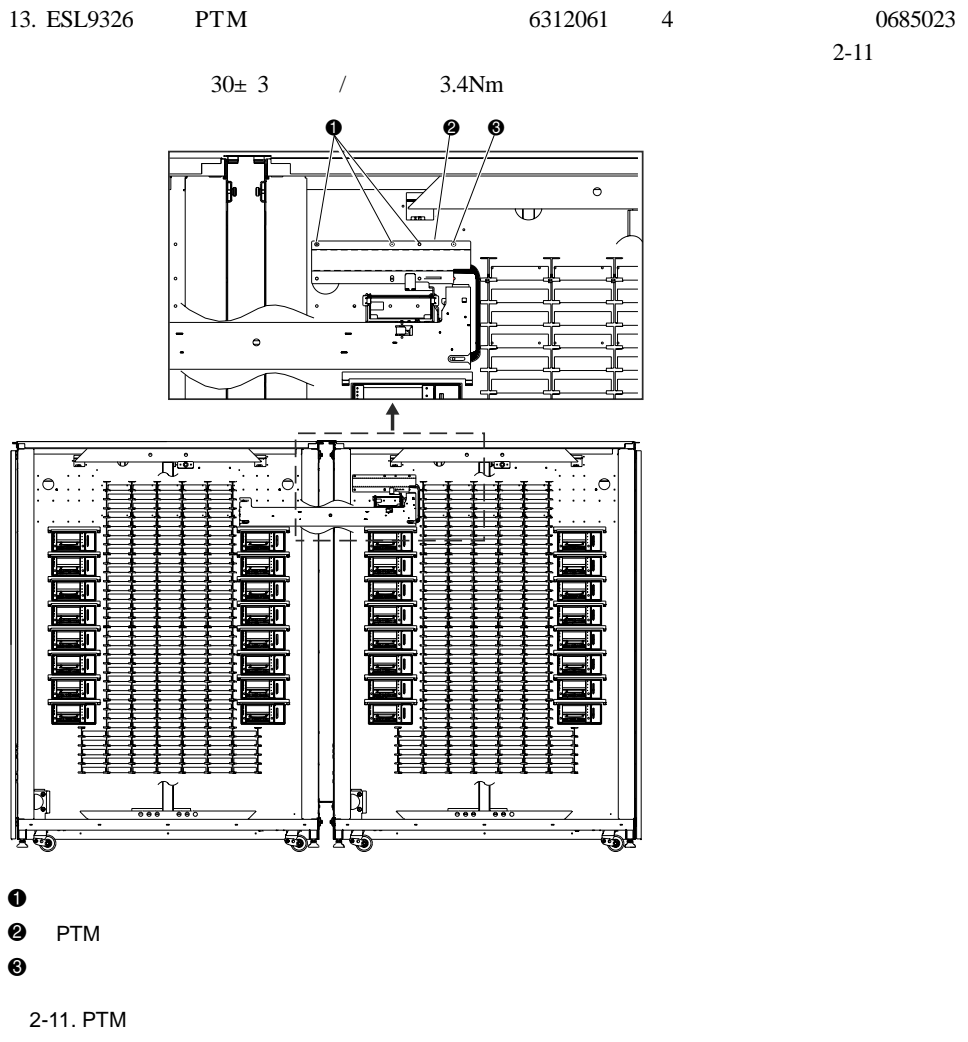

14. ESL9326

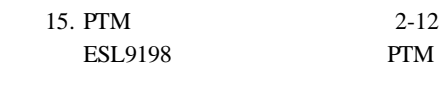

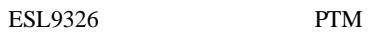

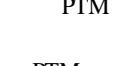

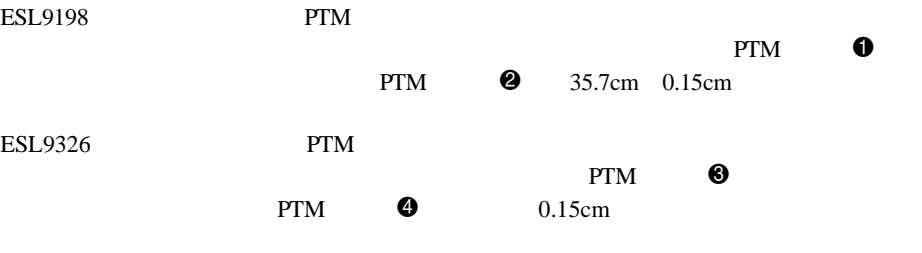

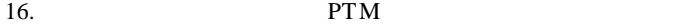

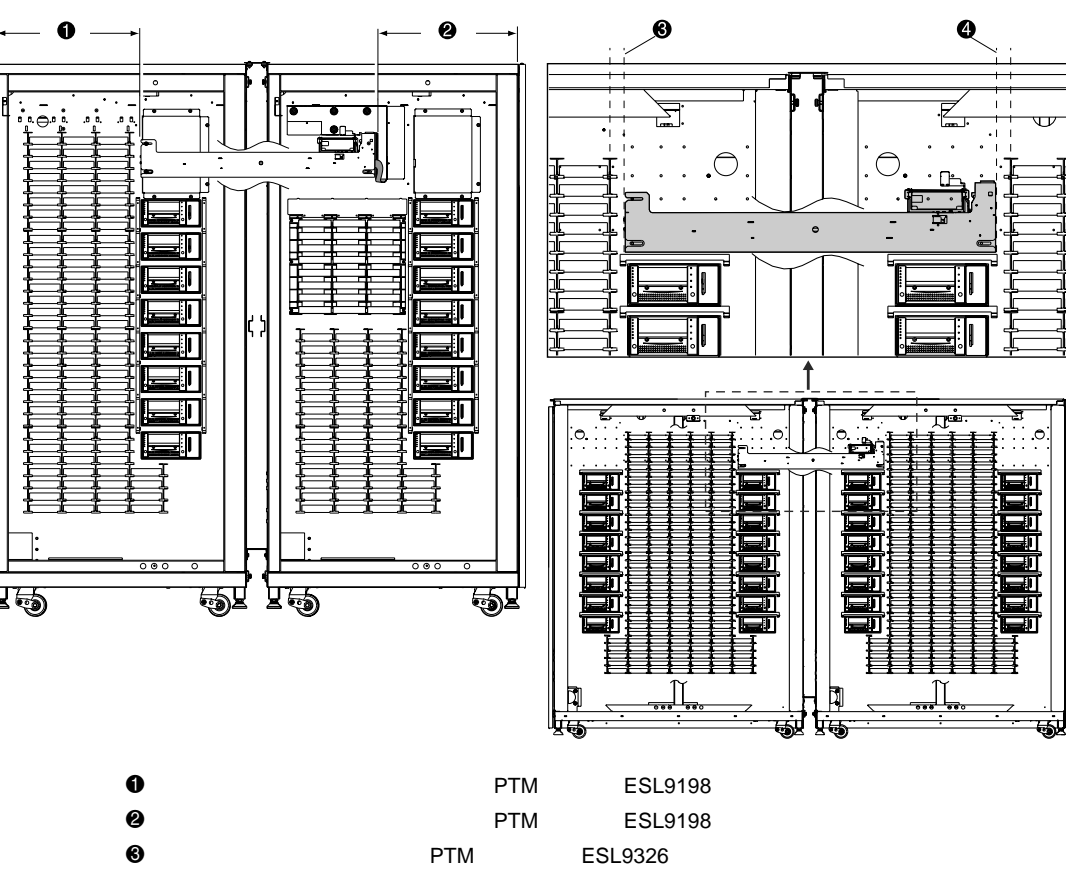

4 右側のライブラリのビンとPTMとの距離(ESL9326

2-12. PTM

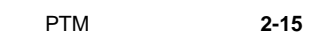

<span id="page-28-0"></span>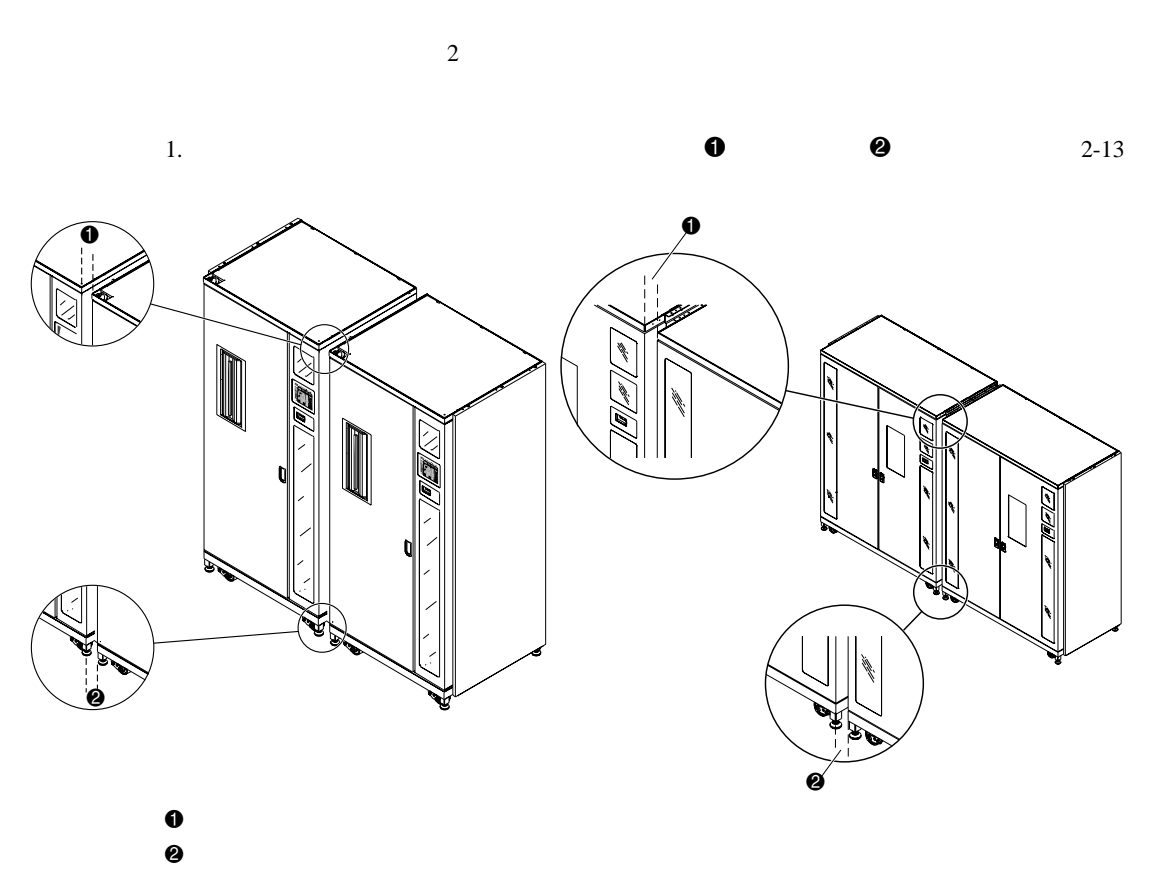

 $PTM$  3

 $2 - 13.$ 

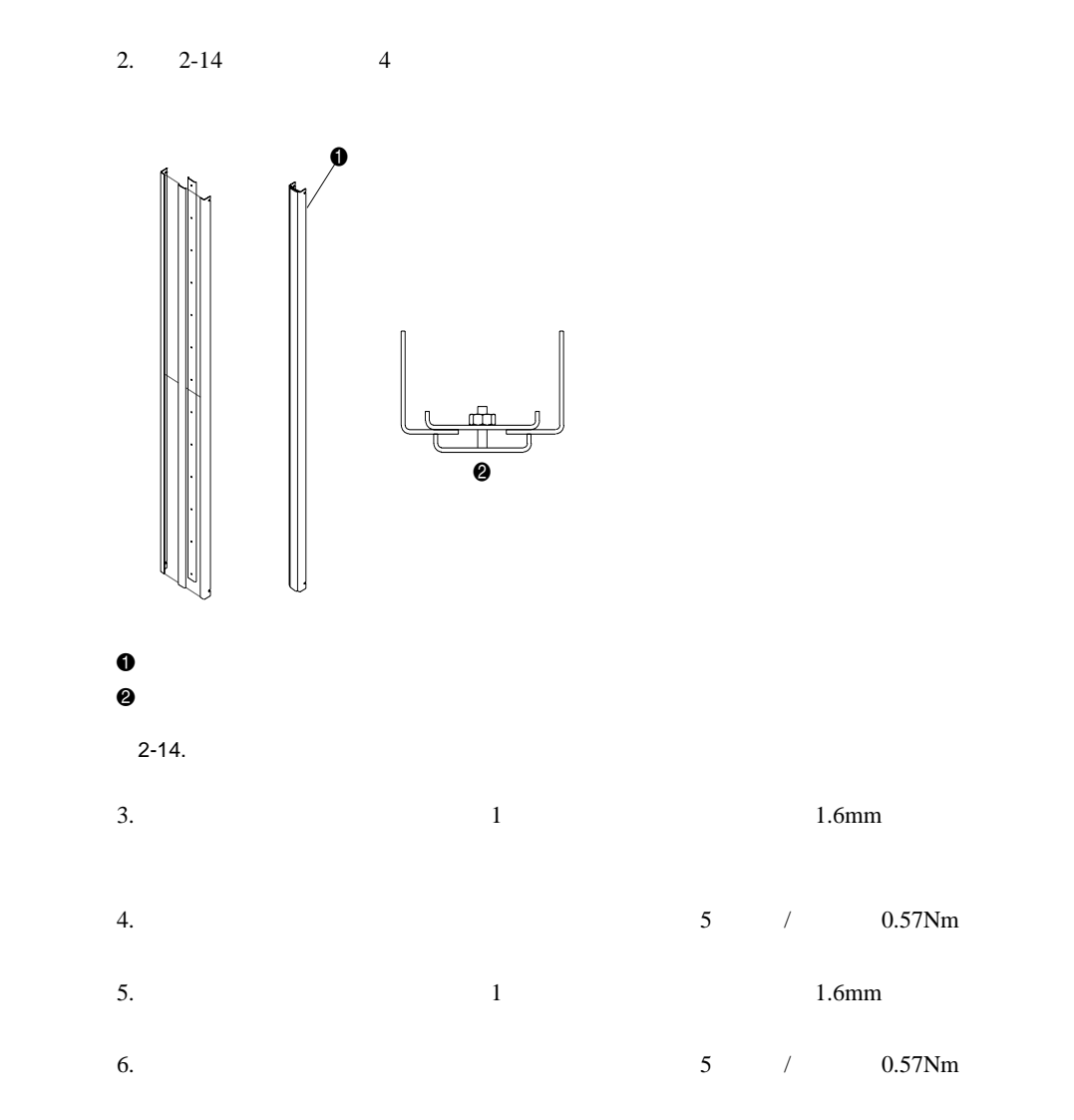

7.  $5 / 0.57$ Nm

PTMのインストール **2-17**

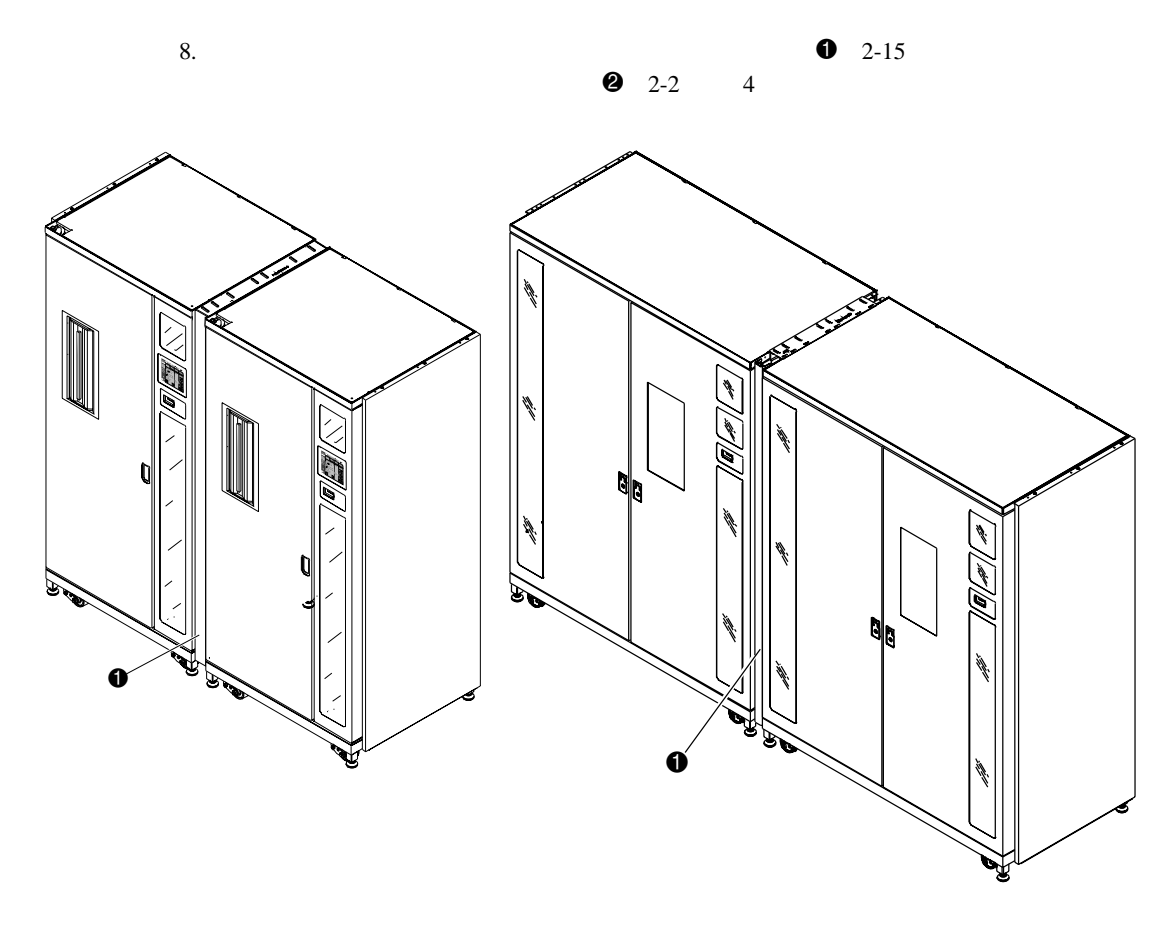

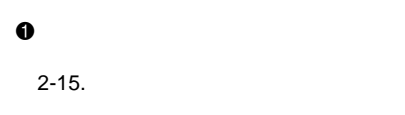

9. 4

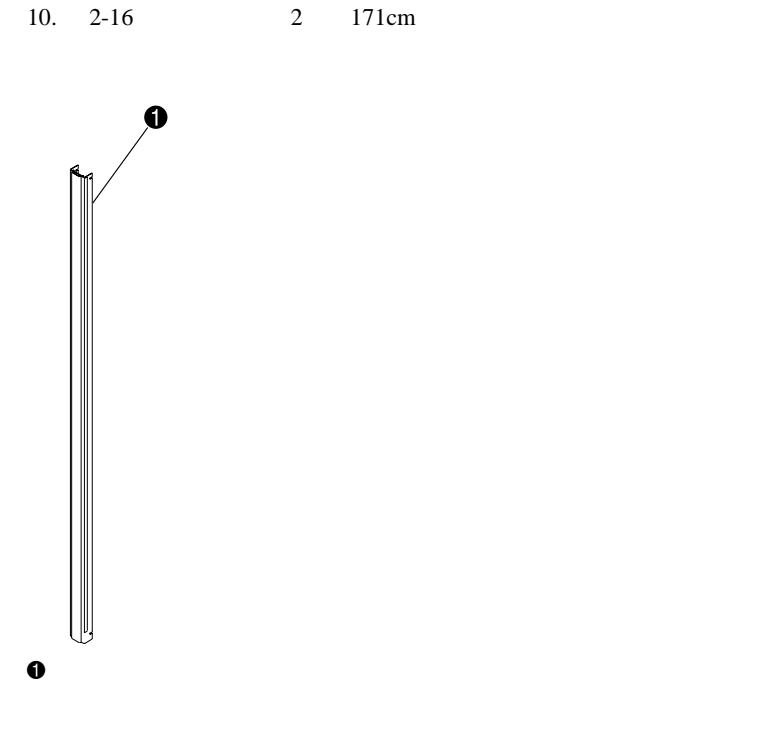

 $2-16.$ 

 $\overline{\mathbf{3}}$ 

PTMのインストール **2-19**

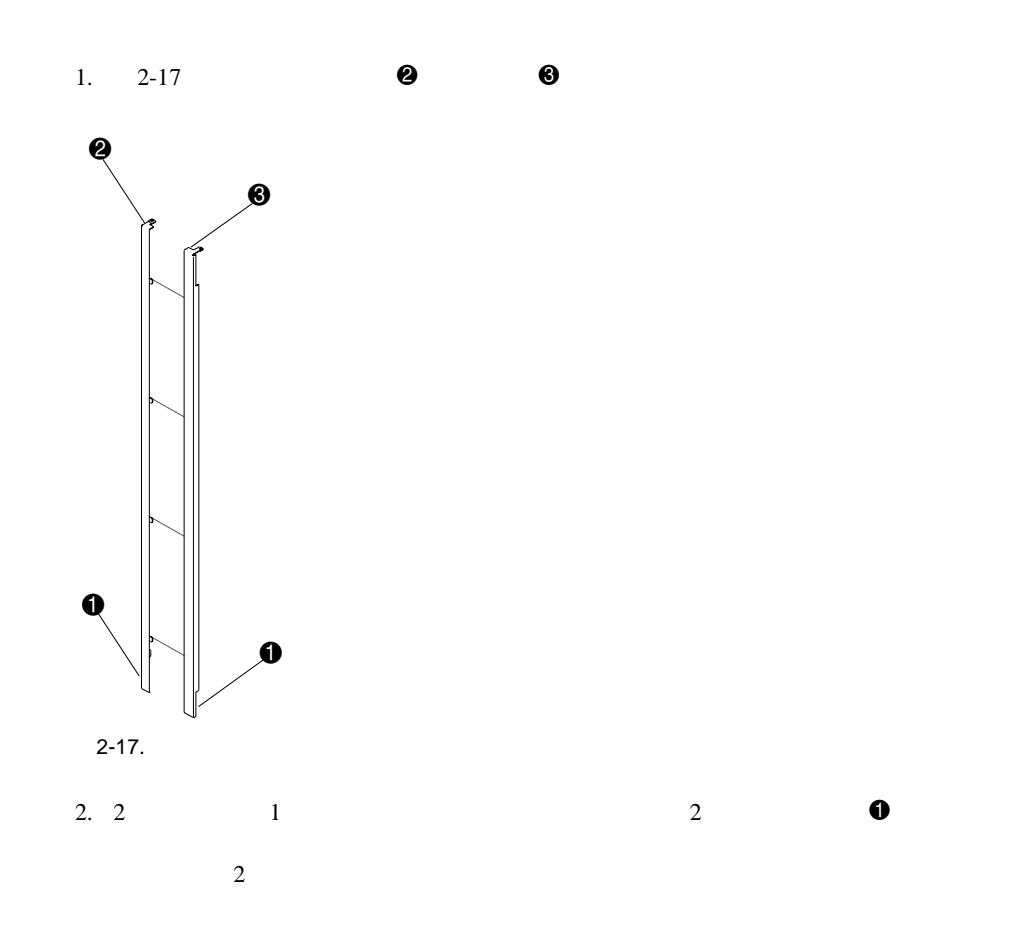

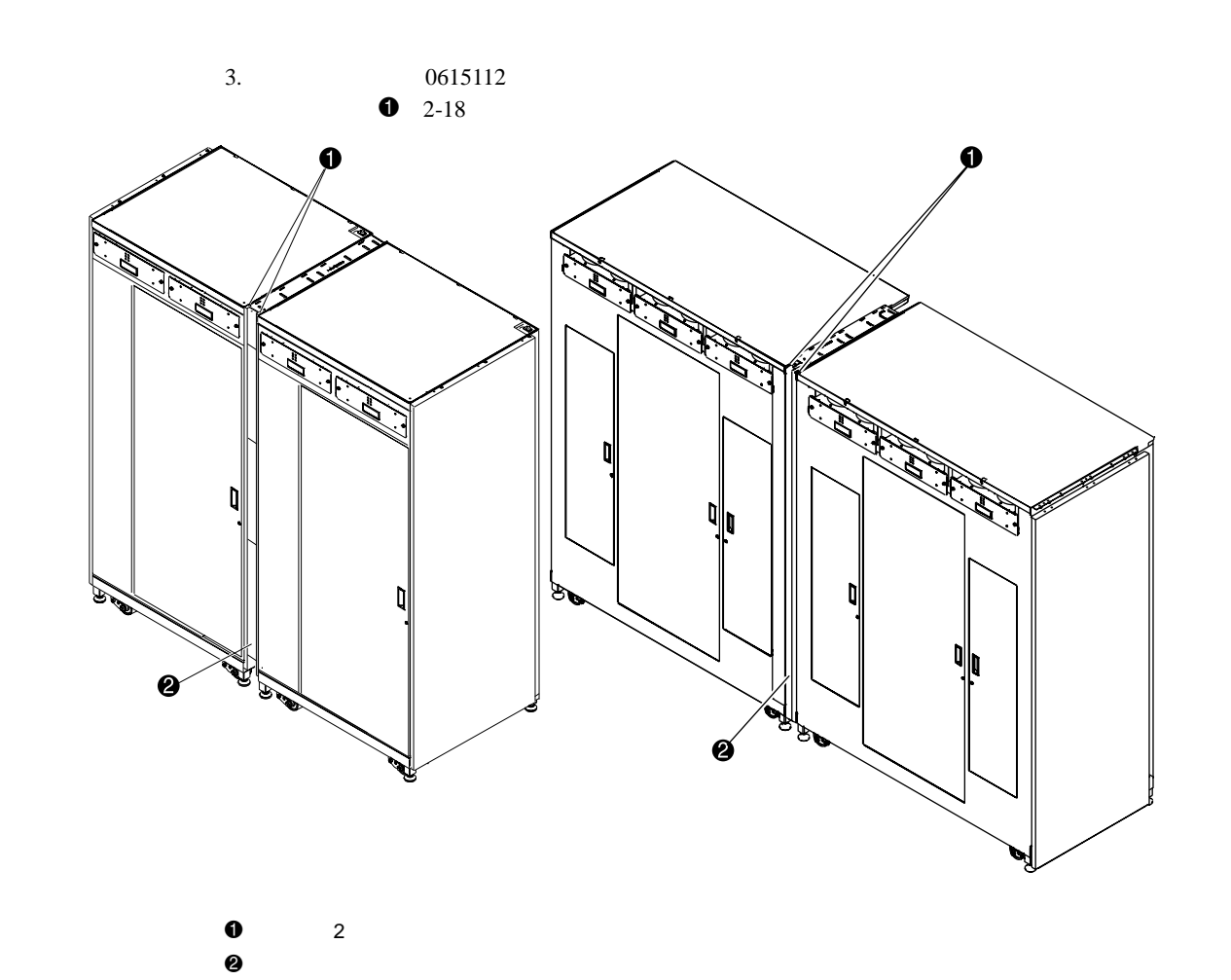

 $2 - 18.$ 

 $\sim$  3

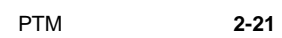

## <span id="page-34-0"></span>**PTM**

<span id="page-34-1"></span>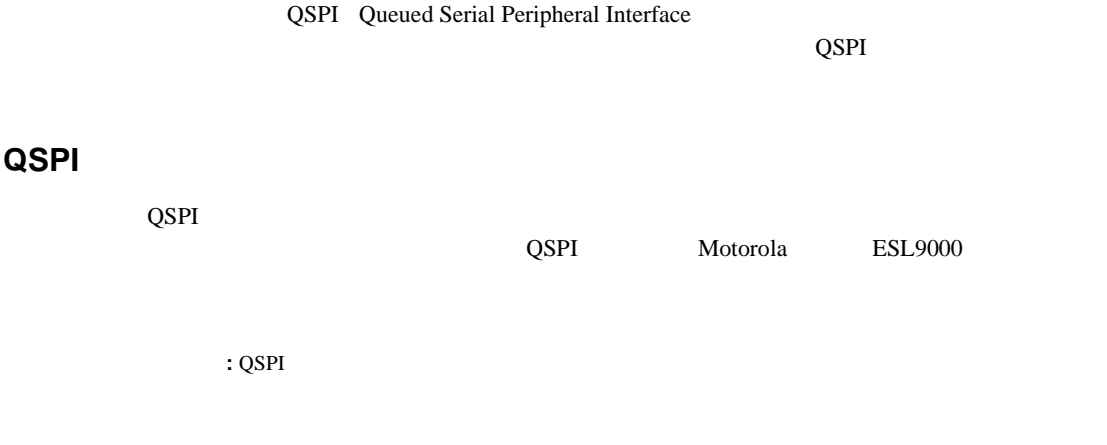

<span id="page-34-2"></span> $1.5/32$ 

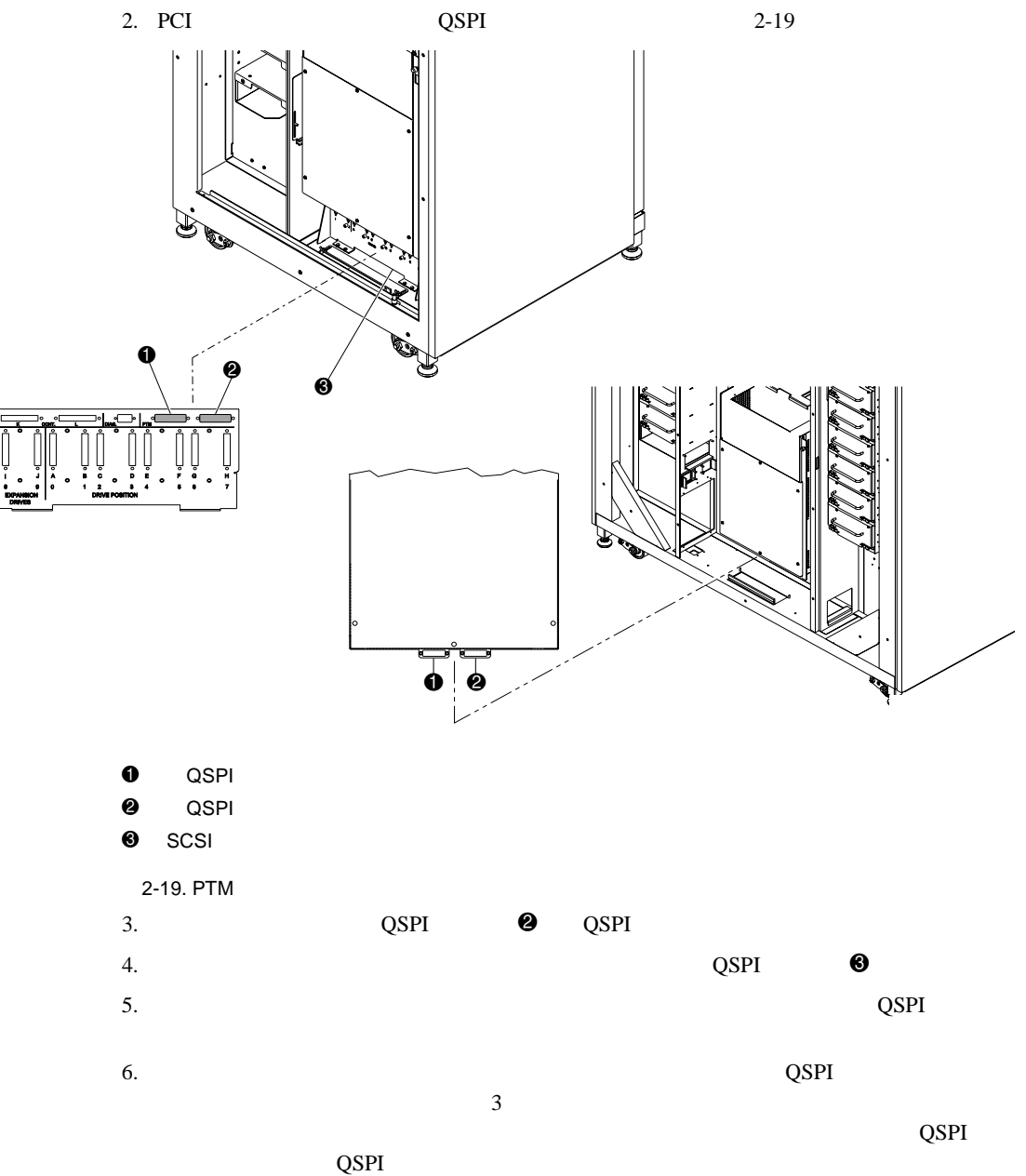

# **3**

# **PTM**の設定および較正

#### <span id="page-36-0"></span>PTM  $\blacksquare$

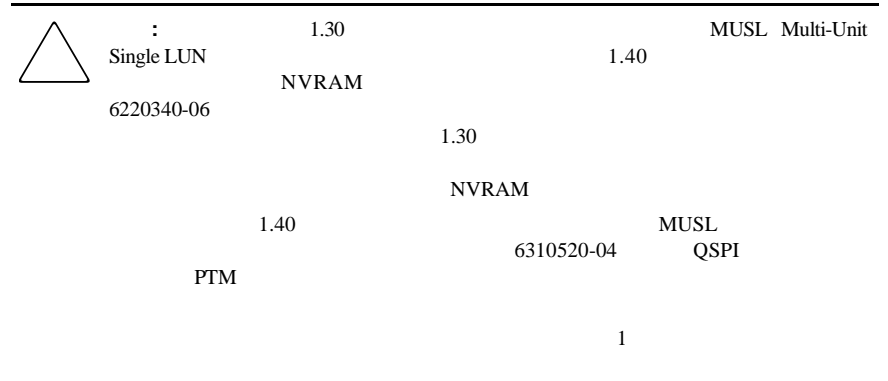

<span id="page-37-0"></span>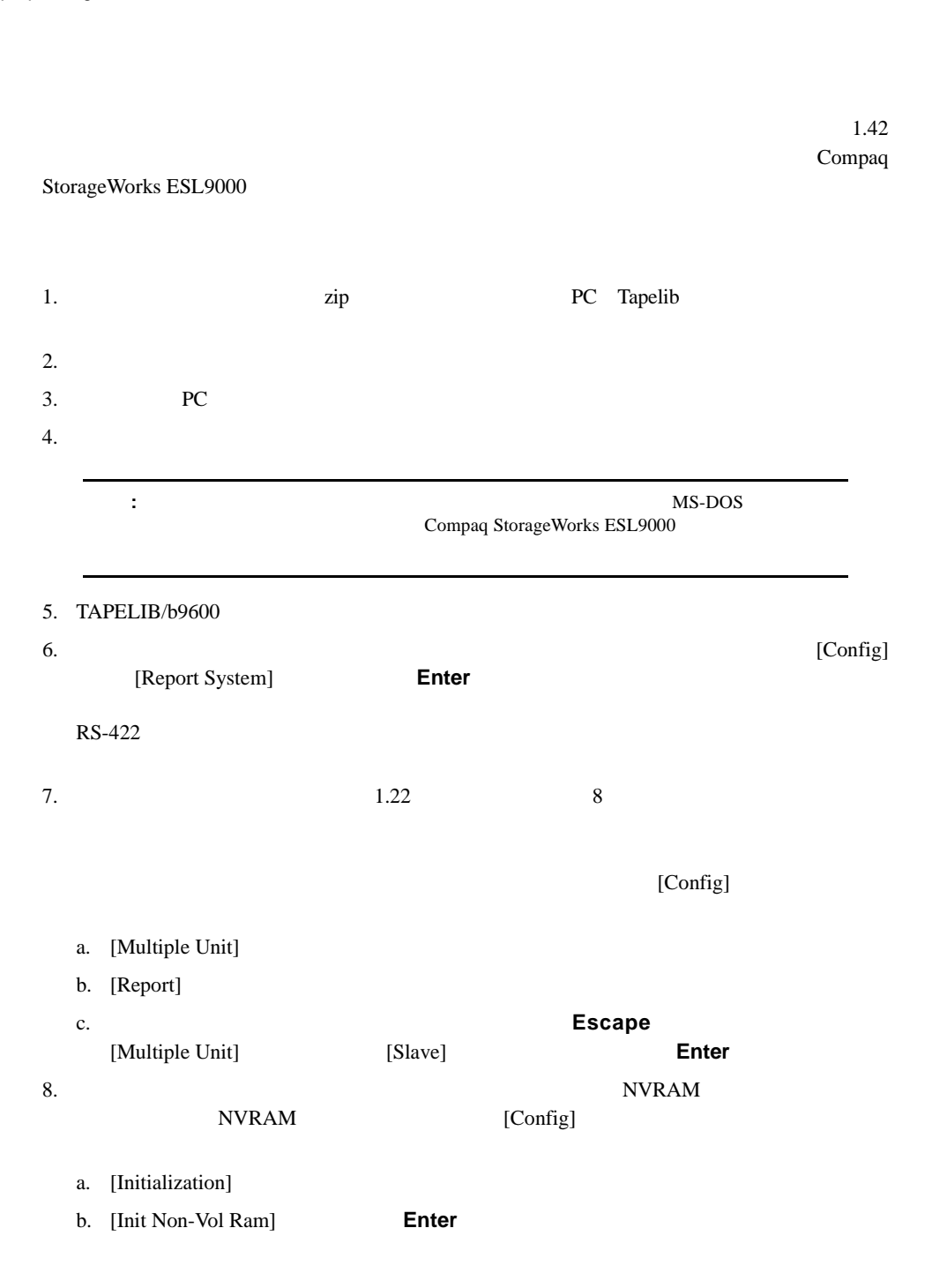

c.  $\mathbf y$ Enter 9. **Escape** a. [Flash Download] **Enter** b. **Enter** c.  $Y$ **Enter** 45 60  $10.$   $ATL3000$  $\Gamma$ apelib $\Gamma$ 6310080 Compaq ESL9000 1. **[Standby]** 2. NVRAM a. [Initialization] b. [Init Non-Vol Ram] **Enter** c.  $Y$ **Enter** 3. **Escape** [Configure System] **Enter** a.  $[6310XXX]$  6310080 **Enter** b. **Enter** c. **Enter** d. SCSI ID 0 **Enter** 4. [Report System] **Escape** Tapelib 5. Compaq StorageWorks ESL9198 Compaq StorageWorks ESL9326D

PTMの設定および較正 **3-3**

 $6.$ 

3-4 Compaq StorageWorks ESL9000

j,

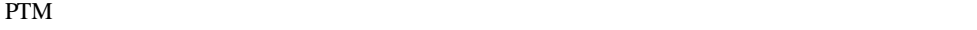

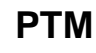

コントロール パネルを使用するか、診断ポートに接続したPCで診断ソフトウェアを実行し

<span id="page-39-0"></span>PTM

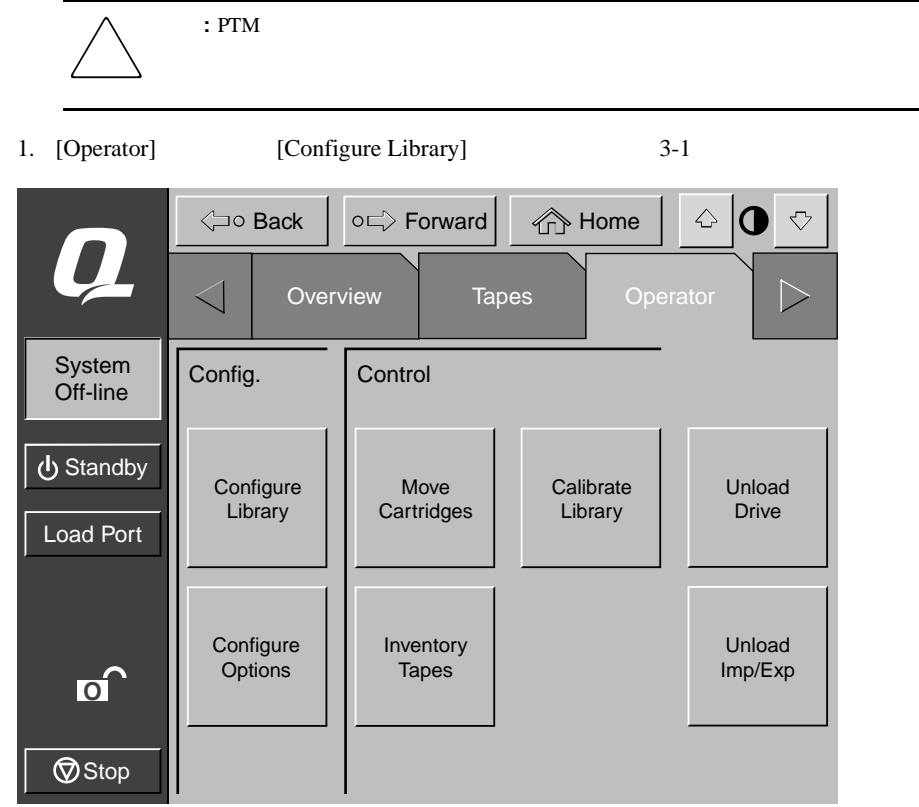

3-1. [Configure Library]

PTMの設定および較正 **3-5**

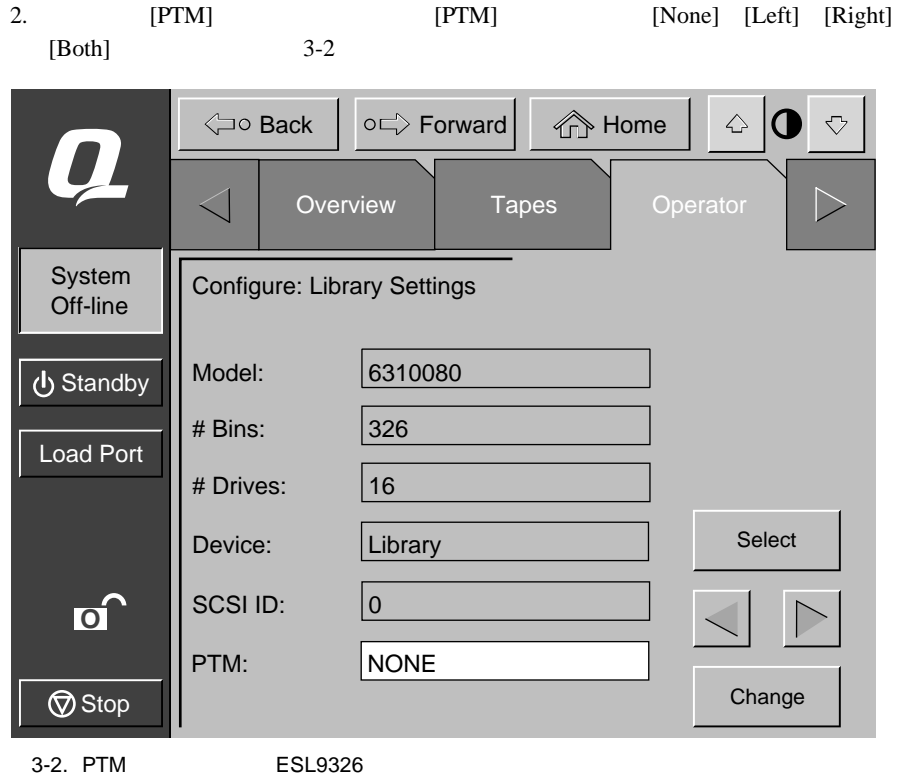

<span id="page-41-0"></span> $1.$ 

2. [Multi-Unit(MUSL)] 3-3

3. **[Configure Multi-Unit]** 

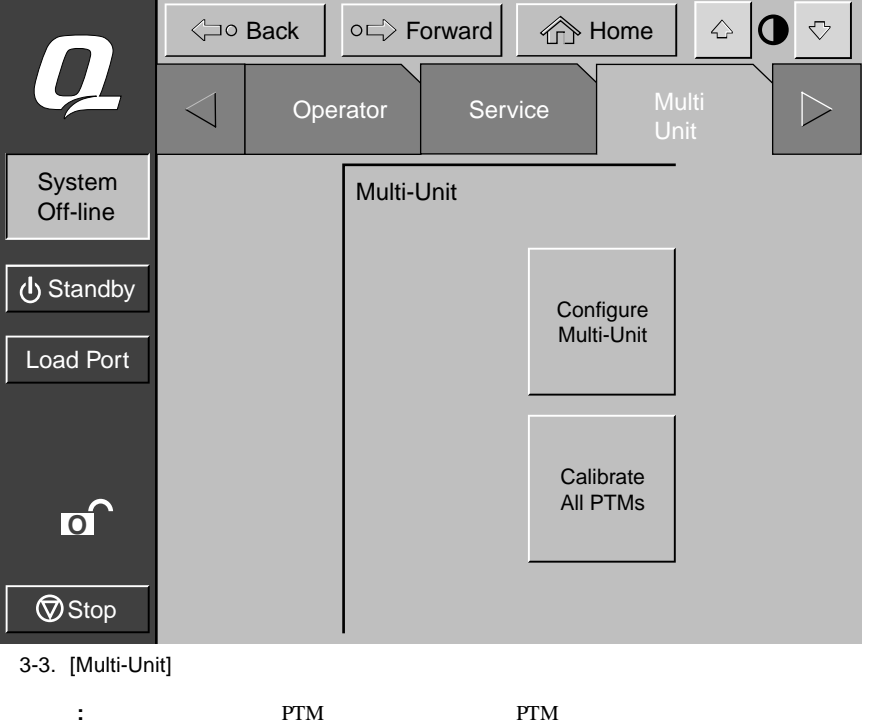

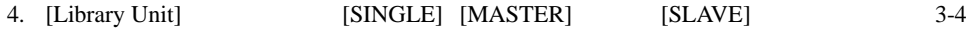

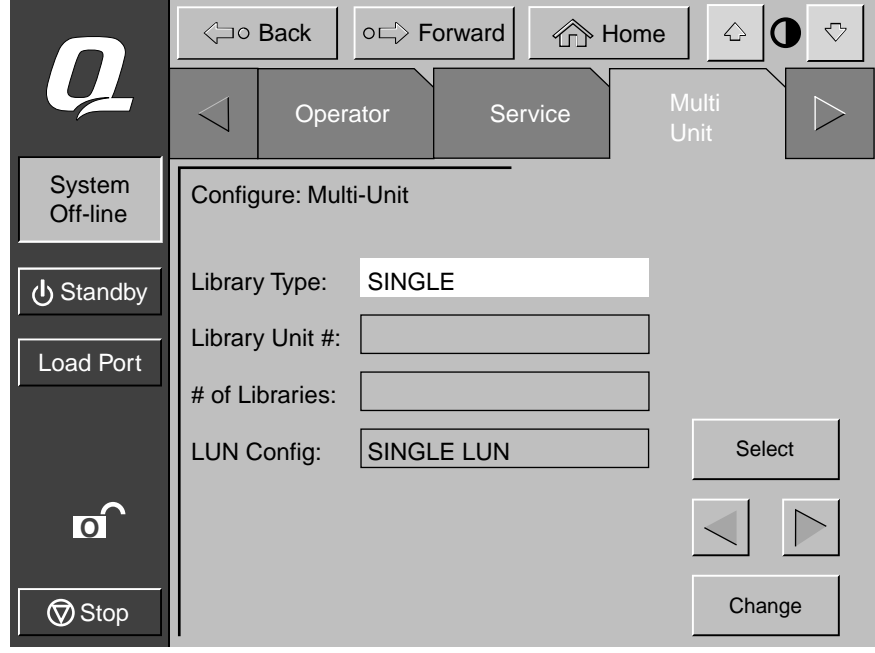

3-4. [Configure Multi-Unit(MUSL)]

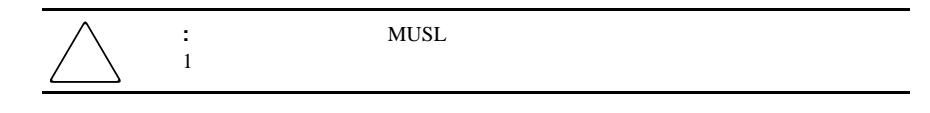

5. [Library Unit #] 0 4 3-4

3-8 Compaq StorageWorks ESL9000

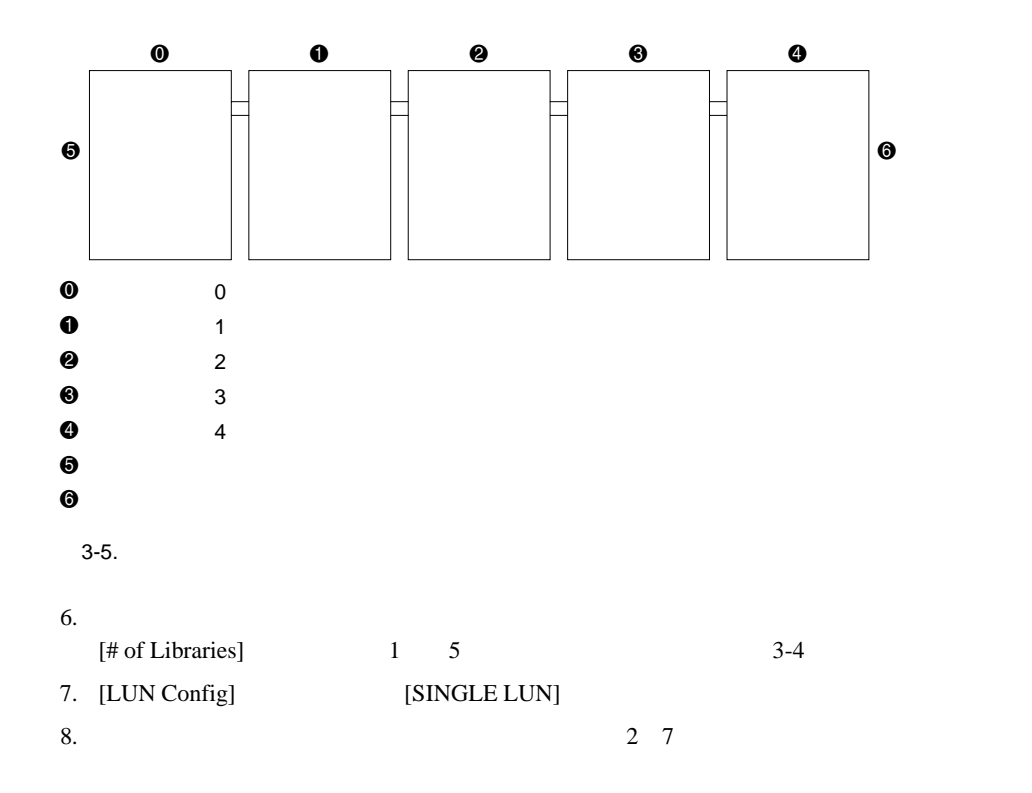

<span id="page-44-0"></span>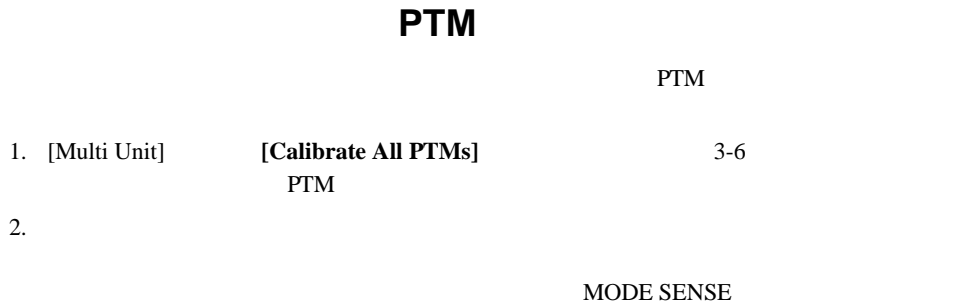

[On-line]

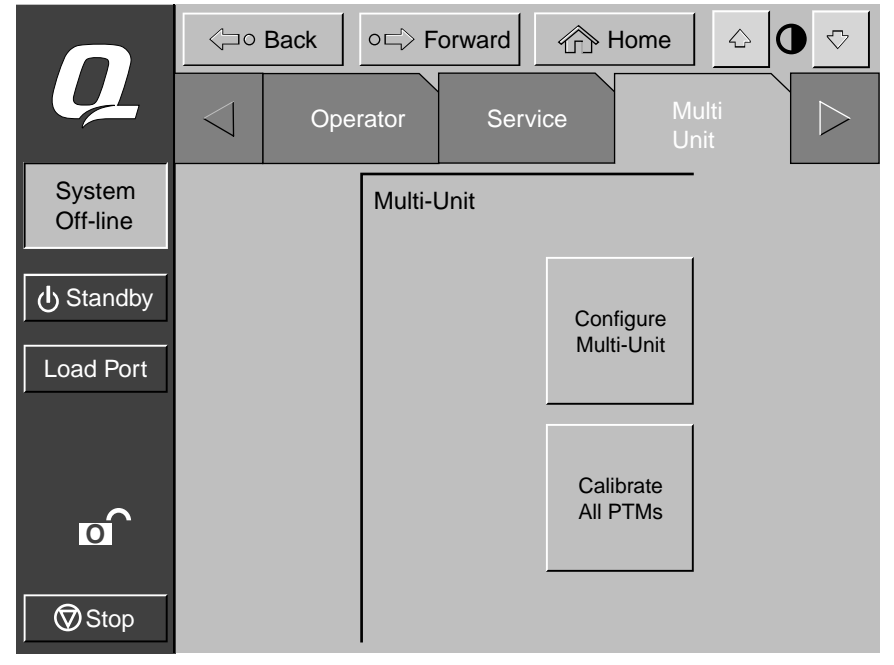

3-6. [Calibrate All PTMs]

<span id="page-45-0"></span>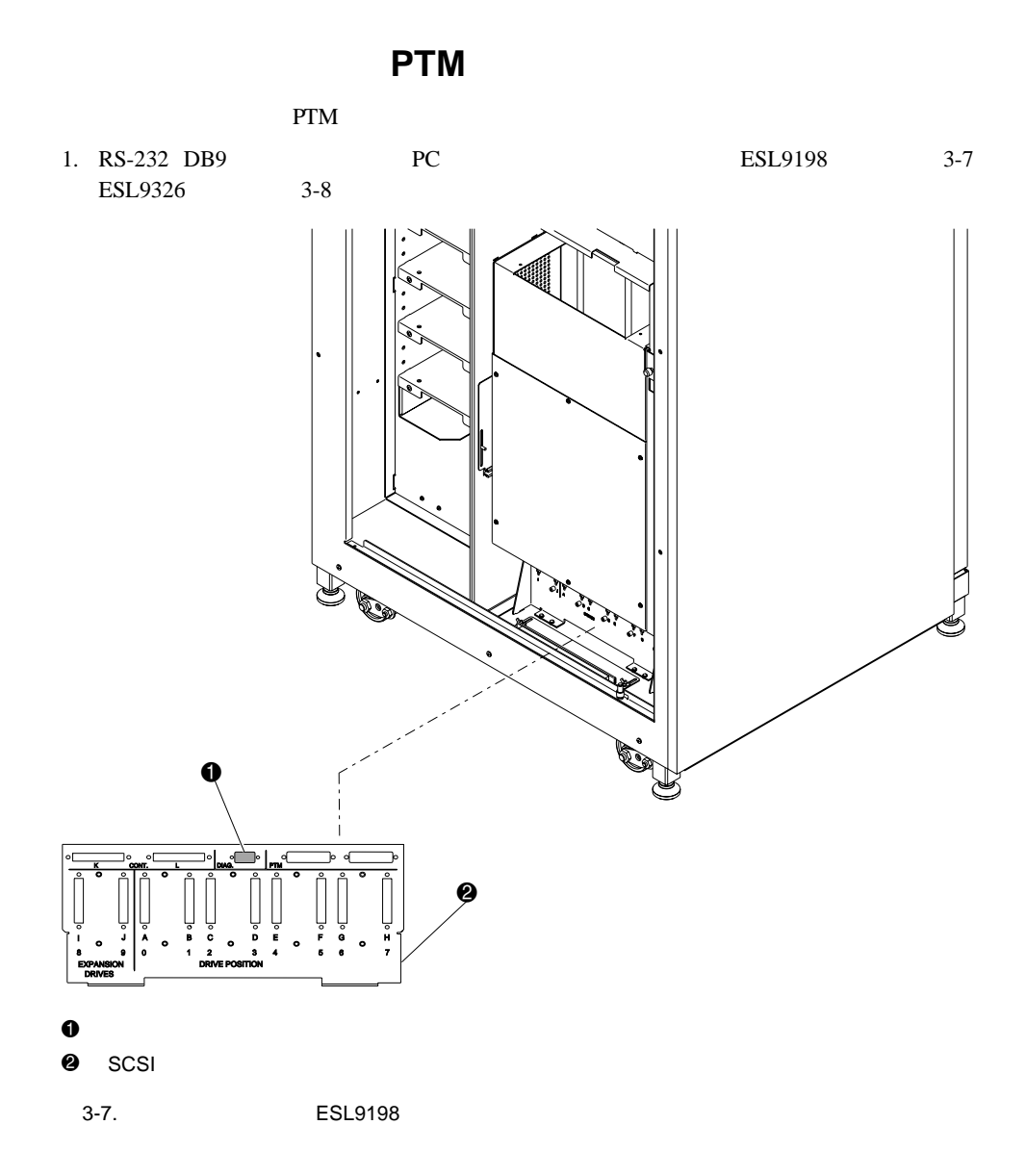

PTMの設定および較正 **3-11**

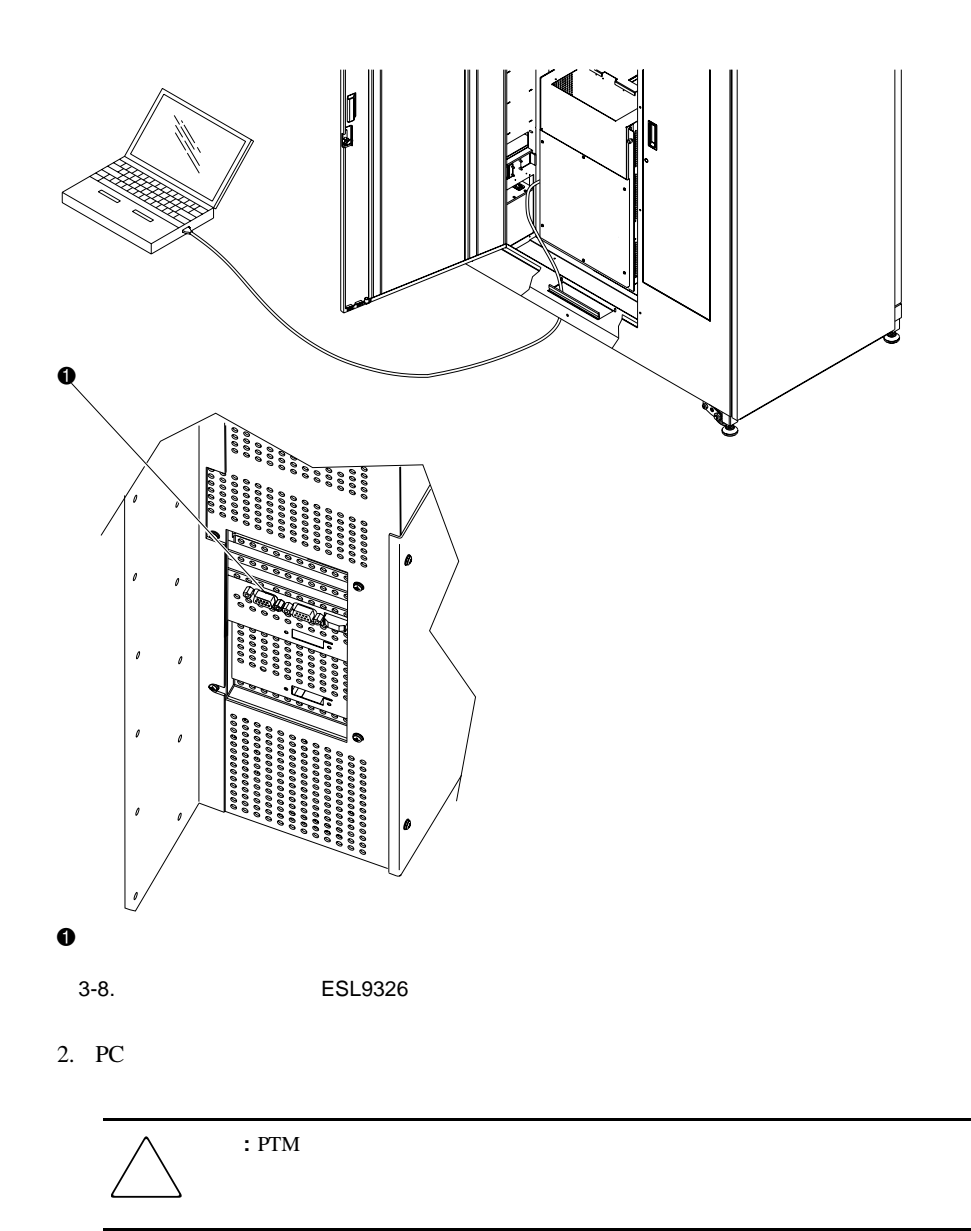

3-12 Compaq StorageWorks ESL9000

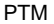

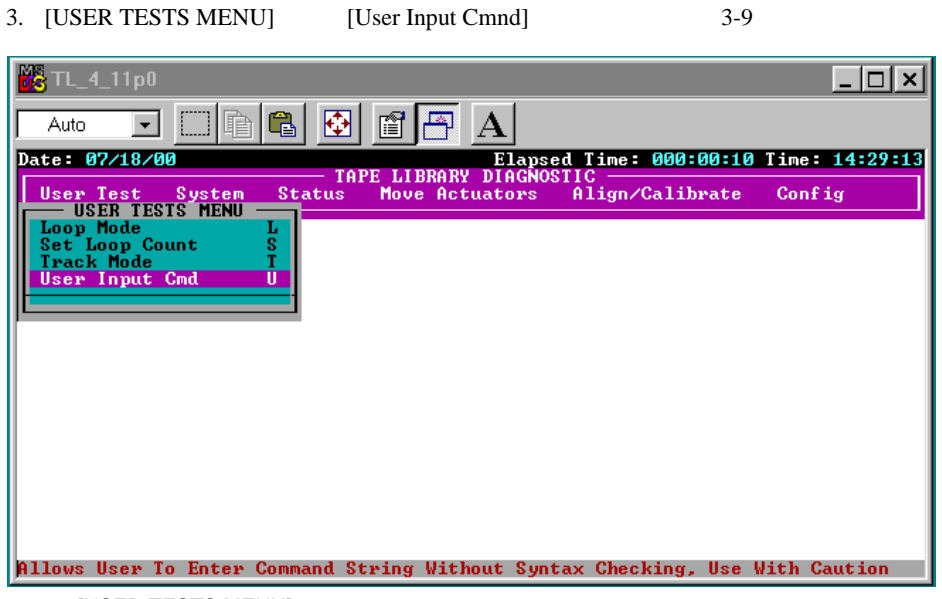

3-9. [USER TESTS MENU]

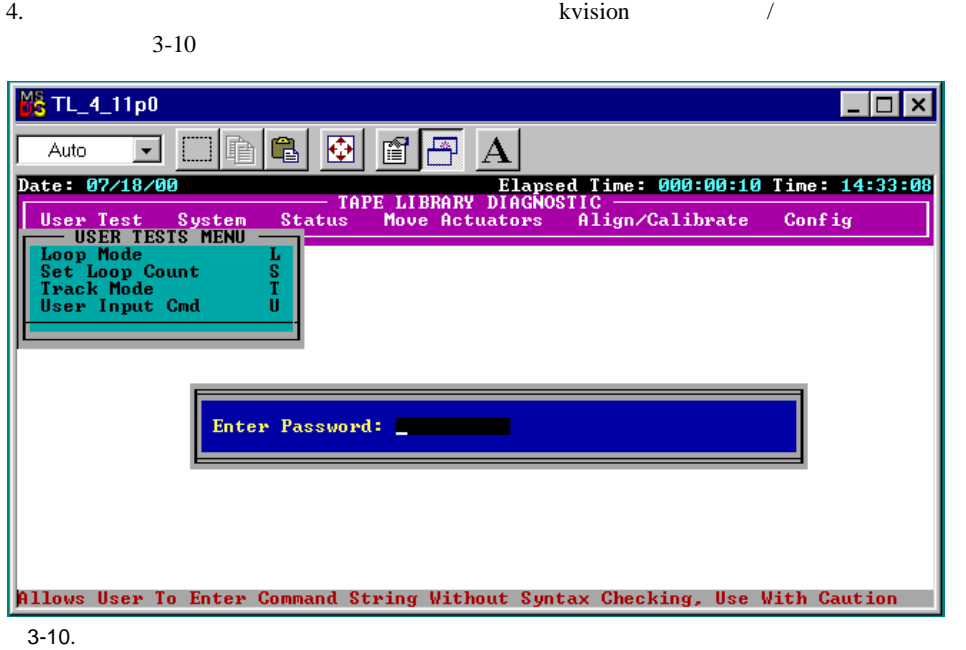

3-14 Compaq StorageWorks ESL9000

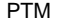

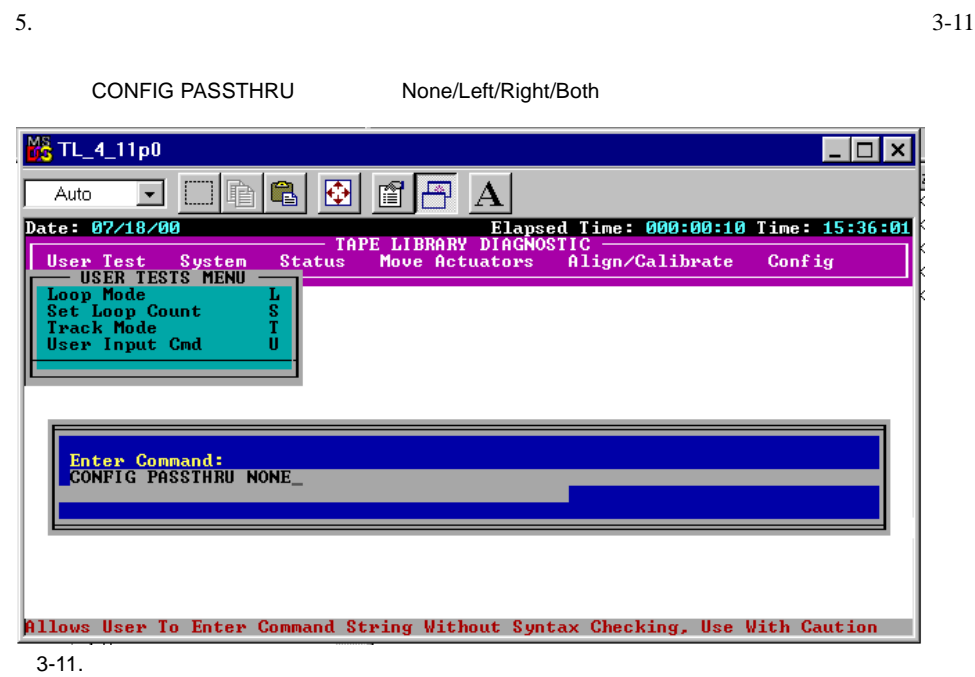

- <span id="page-50-0"></span>1. PC
- 2. [CONFIG MENU] [Multiple Unit] 3-12

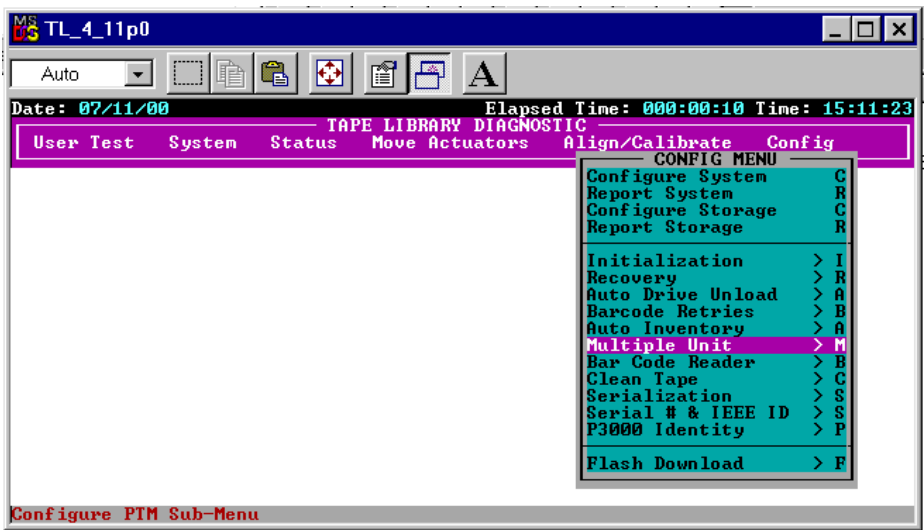

3-12. [Multiple Unit]

3-16 Compaq StorageWorks ESL9000

3. [Multiple Unit] [Slave Unit] [Slave Unit] [Slave Unit] [Slave Unit] [Slave Unit] [Slave Unit] [Slave Unit] [Slave Unit] [Slave Unit] [Slave Unit] [Slave Unit] [Slave Unit] [Slave Unit] [Slave Unit] [Slave Unit] [Slave U Unit]  $3-13$ 

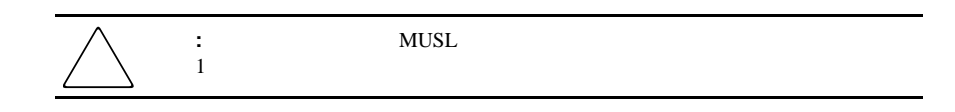

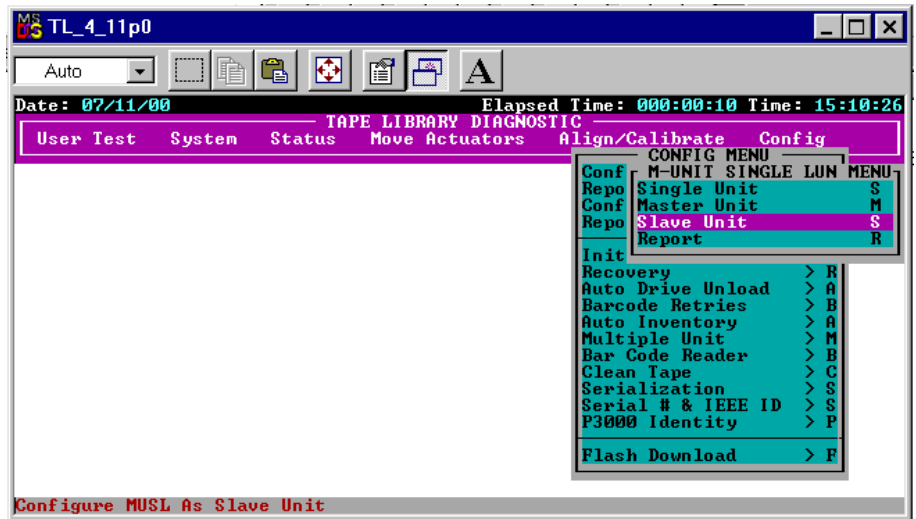

3-13. [Multiple Unit]

PTMの設定および較正 **3-17**

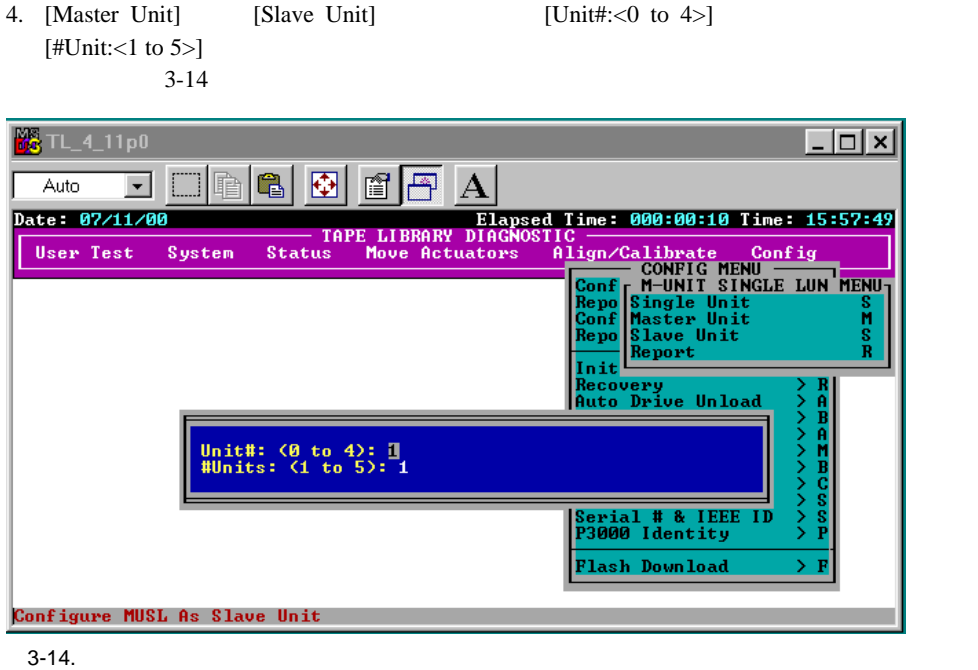

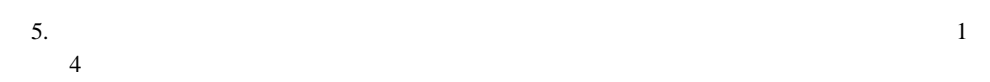

#### <span id="page-53-0"></span>診断ソフトウェアを使用した**PTM**の較正

**PTM** 

1. PC

2. [ALIGN/CALIBRATE] [Calibrate] 3-15

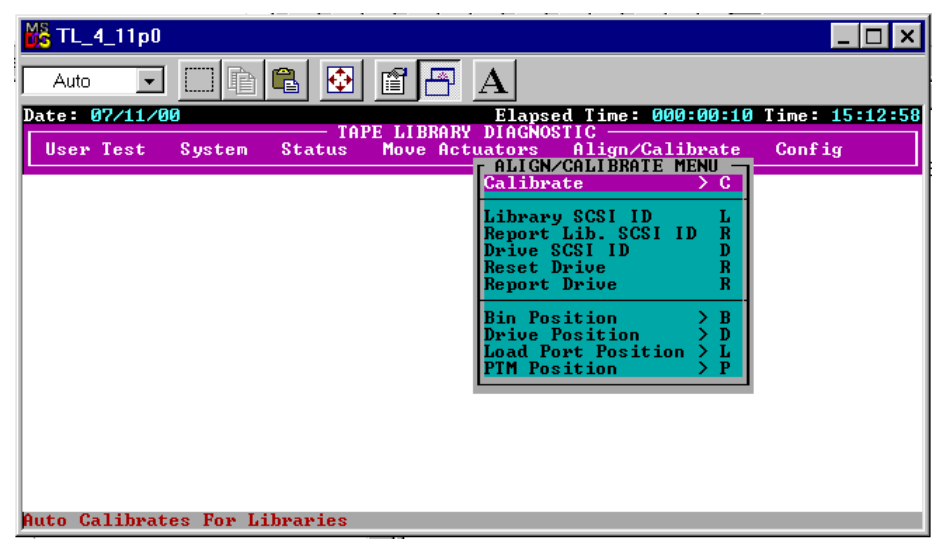

3-15. [ALIGN/CALIBRATE]

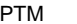

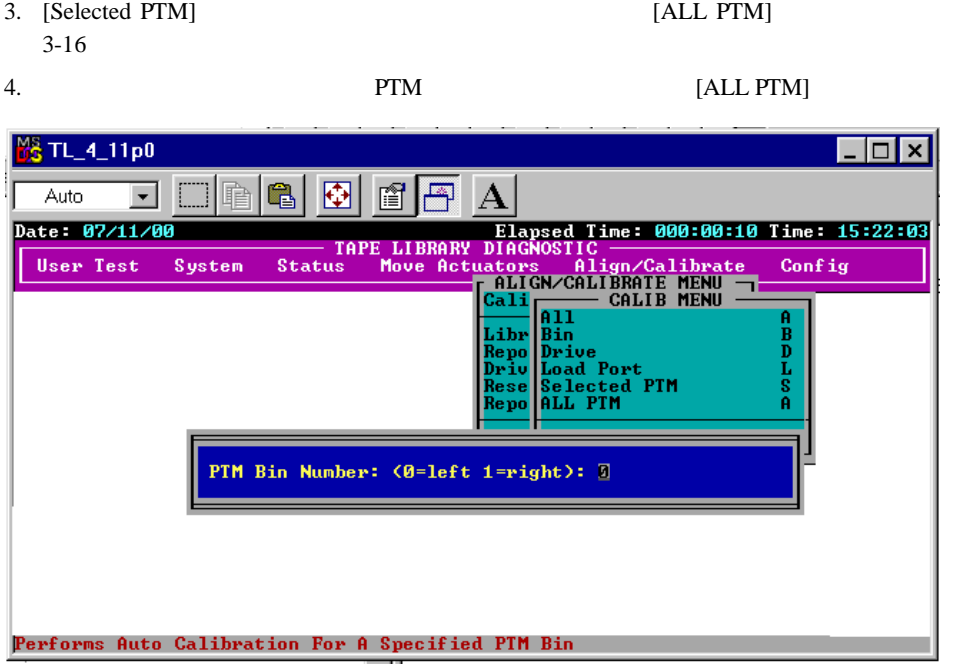

<span id="page-54-0"></span> $3-16.$ 

On-line] TTM PTM PTM

 $[System]$ 

MODE SENSE

[On-line]

PTMの設定および較正 **3-19**

<span id="page-55-0"></span>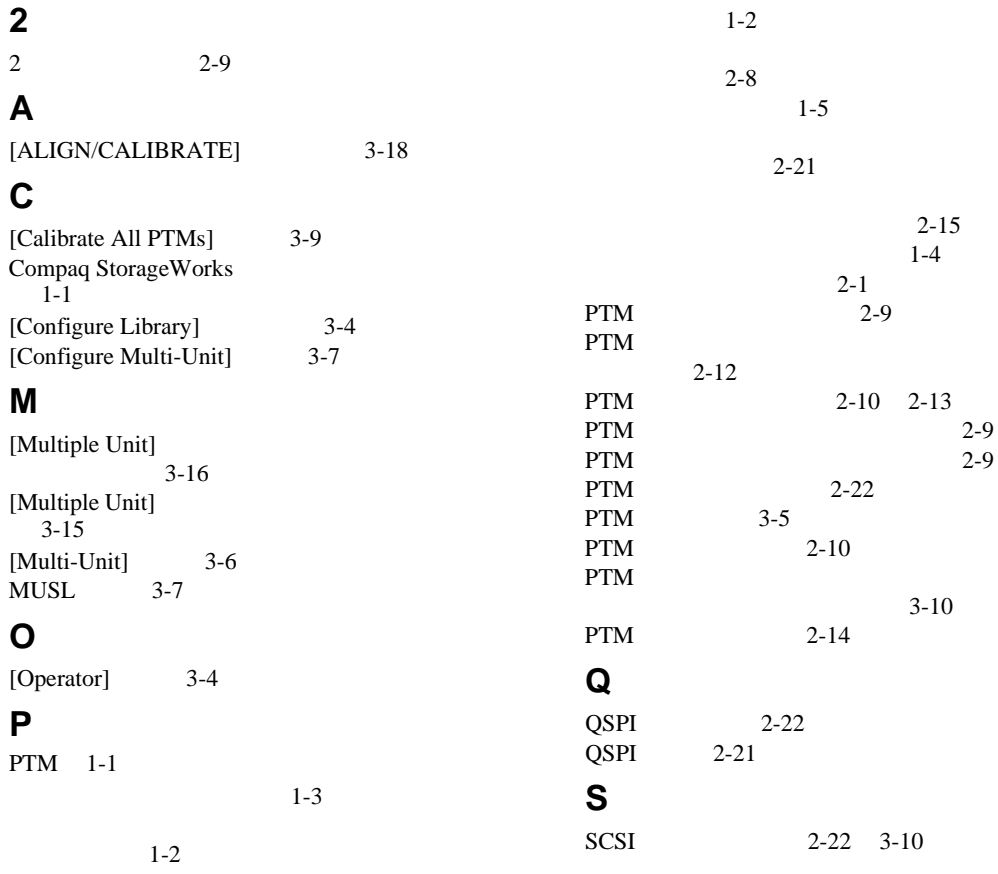

2 Compaq StorageWoks ESL9000

 $2-11$ <br>2-7

 $2 - 3$ 

 $3-4$ 

 $3-10$  $3-10$ 

### **U**

[USER TESTS MENU] 3-12  $1-4$  $1-3$ PTM 2-1  $1 - 2$  $2-10$ PTM 2-11  $2-5$  $2-5$ [Calibrate All PTMs] 3-9 [Configure Multi-Unit] 3-7 [Multi-Unit] 3-6 MUSL 3-7<br>PTM 3-5 PTM キャビネットに関する注意 ix PTM 2-21 2-9  $2 - 4$ 工具 1-5 PTM 3-9 PTM 3-18  $3-19$ QSPI 2-22 MODE SENSE 3-9 3-19  $3-14$ 較正 3-9  $3-6$ Web ix 3-17  $\overline{\mathbf{v}}$  $2-7$ 較正 3-18 PTM 3-10 ESL9198 3-10 ESL9326 3-11  $2 - 7$ 設定 3-4 PTM 3-6 viii  $2 - 8$ 位置 2-8 連結 2-6

ネジ 2-13  $2-10$ 3-13  $2-18$  $\rm{vi}$  $2 - 8$  $2 - 10$  $1-1$ ブッシング 2-9  $1-4$  $1-3$  $1 - 4$  $2 - 16$  $2-17$ [Calibrate All PTMs] 3-9 [Configure Muti-Unit] 3-6 vii  $1-4$ [Multiple Unit] 3-15 [Multiple Unit]  $3-16$ [Configure Library] 3-4 [ALIGN/CALIBRATE] 3-18 連結 2-6  $3-8$  $2 - 14$  $2-1$  $2-19$  $2-19$  $2 - 20$ 内側 2-5  $2-6$  $2 - 2$ 

 $2-10$ 

索引 3